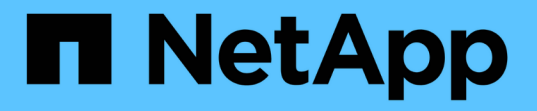

# クォータは、リソース使用量を制限または追跡 するために使用します ONTAP 9

NetApp April 24, 2024

This PDF was generated from https://docs.netapp.com/ja-jp/ontap/volumes/overview-quota-processconcept.html on April 24, 2024. Always check docs.netapp.com for the latest.

# 目次

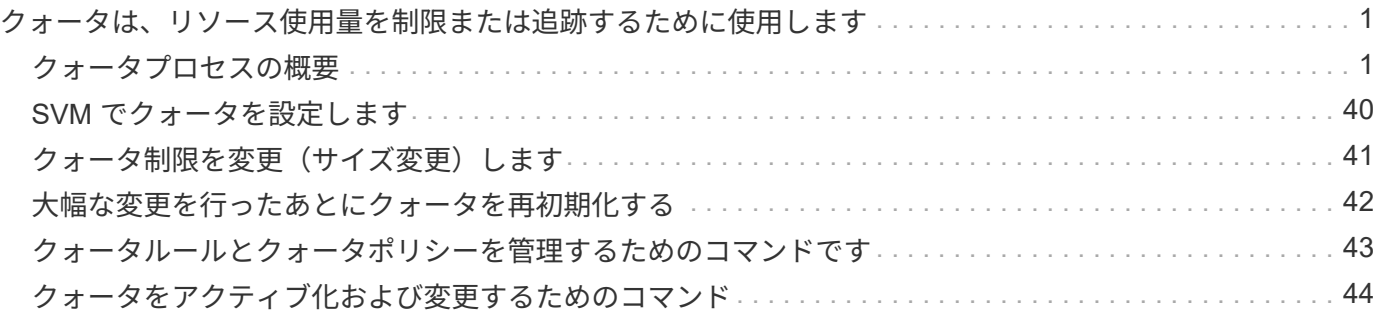

# <span id="page-2-0"></span>クォータは、リソース使用量を制限または追跡する ために使用します

### <span id="page-2-1"></span>クォータプロセスの概要

クォータプロセス

クォータを使用すると、ユーザ、グループ、または qtree によって使用されるディスク スペースやファイル数を制限したり、追跡したりできます。クォータは、特定の FlexVol または qtree に適用されます。

クォータには、ソフトクォータとハードクォータがあります。ソフトクォータ原因 ONTAP では、指定された 制限を超過すると通知が送信されますが、ハードクォータでは、指定された制限を超過すると書き込み処理が 失敗します。

ONTAP は、 FlexVol ボリュームへの書き込み要求をユーザまたはユーザグループから受信すると、そのボリ ュームでユーザまたはユーザグループに対してクォータがアクティブ化されているかどうかをチェックし、次 の点を判断します。

• ハードリミットに到達するかどうか

「はい」の場合は、ハードリミットに達したときに書き込み処理が失敗し、ハードクォータ通知が送信さ れます。

• ソフトリミットを超過するかどうか

「はい」の場合は、ソフトリミットを超えても書き込み処理が成功し、ソフトクォータ通知が送信されま す。

• 書き込み処理でソフトリミットを超えないかどうか

「はい」の場合は、書き込み処理が成功し、通知は送信されません。

ハードクォータ、ソフトクォータ、およびしきい値クォータの違い

ハードクォータは処理を阻止し、ソフトクォータは通知をトリガーします。

ハードクォータを設定すると、システムリソースにハードリミットが適用されます。実行することで制限値を 超えてしまう処理は、すべて失敗します。以下の設定でハードクォータを作成します。

- ディスク制限パラメータ
- ファイル制限パラメータ

ソフトクォータを設定すると、リソース使用量が特定のレベルに達したときに警告メッセージが送信されます が、データアクセス処理には影響しません。そのため、クォータを超過する前に適切な処理を実行できます。 ソフトクォータは以下の設定で構成されます。

• ディスク制限しきい値パラメータ

- ディスクのソフトリミットパラメータ
- ファイルのソフトリミットパラメータ

しきい値クォータとソフトディスククォータを使用すると、管理者はクォータについての通知を複数受け取る ことができます。通常、書き込みが失敗し始める前にしきい値によって「最終警告」が通知されるようにする ため、管理者はディスク制限のしきい値をディスク制限よりもわずかに小さい値に設定します。

クォータ通知について

クォータ通知は Event Management System (EMS ;イベント管理システム)に送信さ れるメッセージであり、 SNMP トラップとしても設定されます。

通知は次のイベントに対応して送信されます。

- つまり、ハードクォータに達したときに、クォータを超えようとしたときです
- ソフトクォータを超えています
- ソフトクォータを超過しなくなりました

しきい値は他のソフトクォータとは若干異なります。しきい値を指定した場合に通知がトリガーされるのは、 しきい値を超えた場合だけです。しきい値を超えた場合は

ハードクォータ通知は volume quota modify コマンドを使用して設定できます。不必要なメッセージが送信さ れないように、通知を完全にオフにしたり、頻度を変更したりすることができます。

ソフトクォータ通知は、冗長なメッセージが生成される可能性は低く、通知が唯一の目的であるため、設定で きません。

次の表に、クォータが EMS システムに送信するイベントを示します。

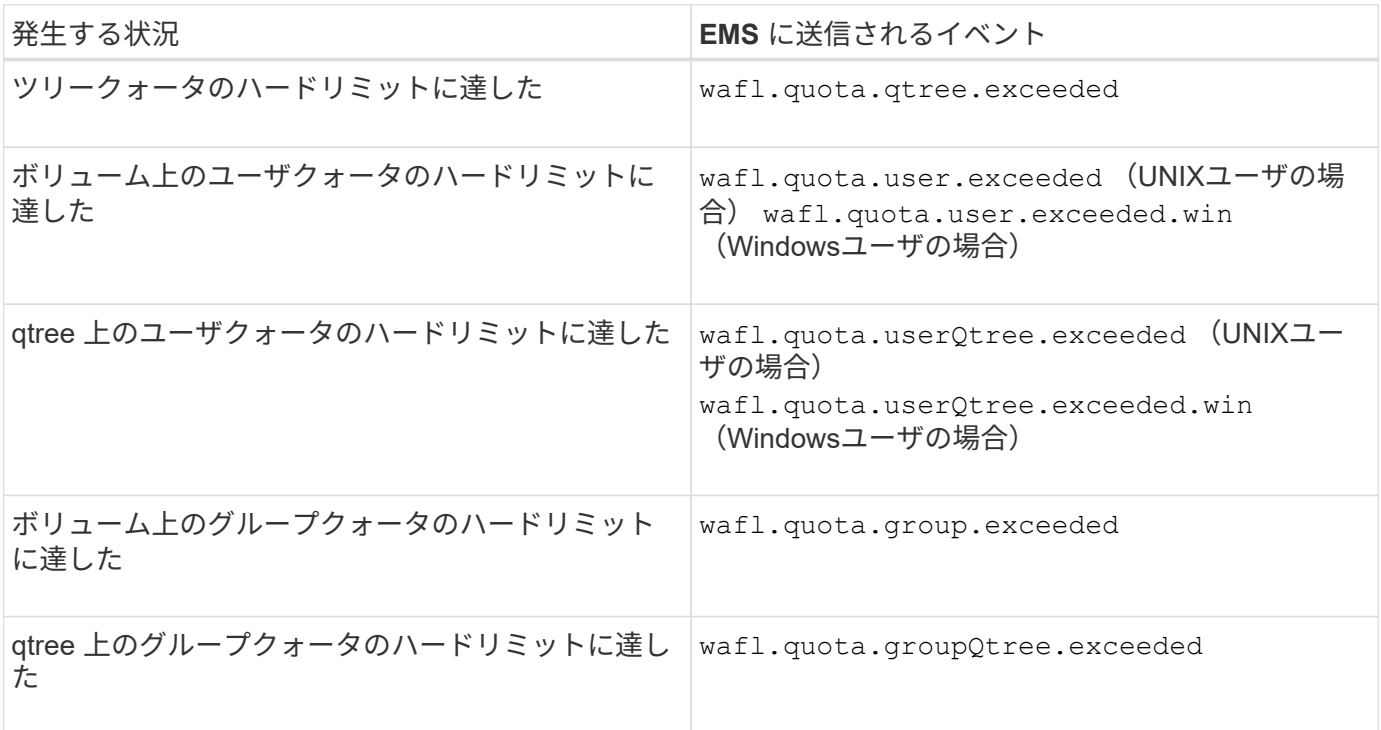

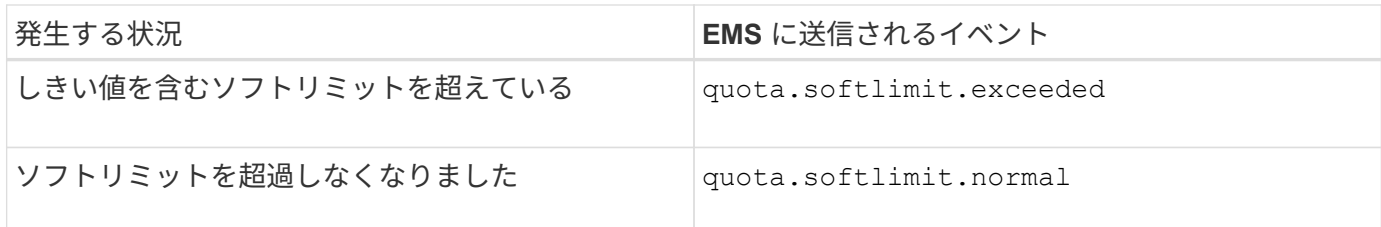

次の表に、クォータで生成される SNMP トラップを示します。

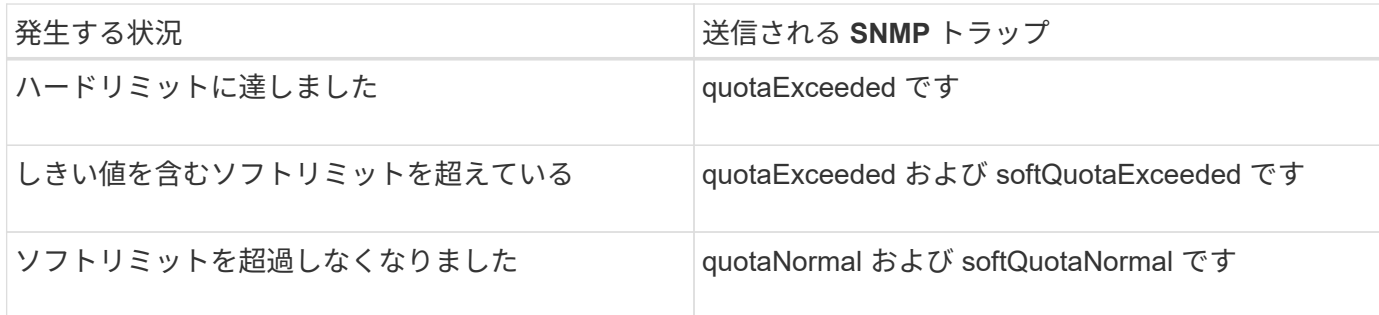

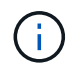

通知には、 qtree 名ではなく qtree の ID 番号が含まれます。を使用して、qtree名をID番号に関 連付けることができます volume qtree show -id コマンドを実行します

クォータの使用目的

クォータは、 FlexVol ボリュームのリソース使用量を制限したり、リソース使用量が特 定のレベルに達したときに通知したり、リソース使用量を追跡したりするために使用で きます。

クォータを指定する理由は次のとおりです。

- ユーザやグループが使用できる、または qtree に格納できる、ディスクスペースの容量やファイル数を制 限する場合
- 制限を適用せずに、ユーザ、グループ、または qtree によって使用されるディスクスペースの容量やファ イル数を追跡する場合
- ディスク使用率やファイル使用率が高いときにユーザに警告する場合

ディスク使用量を最も効率的に管理するには、デフォルトクォータ、明示的クォータ、派生クォータ、および 追跡クォータを使用します。

クォータルール、クォータポリシー、およびクォータとは

クォータは、 FlexVol ボリュームに固有のクォータルールで定義されます。これらのク ォータルールは Storage Virtual Machine ( SVM )のクォータポリシーにまとめられ、 SVM 上の各ボリュームでアクティブ化されます。

クォータルールは常にボリュームに固有です。クォータルールは、クォータルールに定義されているボリュー ムでクォータがアクティブ化されるまで作用しません。

クォータポリシーは、 SVM のすべてのボリュームに対するクォータルールの集まりです。クォータポリシー

は SVM 間で共有されません。1 つの SVM に最大 5 つのクォータポリシーを保持できるため、クォータポ リシーのバックアップコピーを保持できます。1 つの SVM に割り当てられるクォータポリシーは常に 1 つで す。

クォータは、 ONTAP で適用される実際の制限、または ONTAP で実行される実際の追跡処理です。クォータ ルールからは常に少なくとも 1 つのクォータが作成され、そのほかに多数の派生クォータが作成されること もあります。適用クォータの一覧は、クォータレポートでのみ表示できます。

アクティブ化とは、割り当てられたクォータポリシーの現在のクォータルールセットから適用クォータを作成 するように ONTAP をトリガーするプロセスです。アクティブ化はボリューム単位で実行されます。ボリュー ムでのクォータの最初のアクティブ化を初期化と呼びます。以降のアクティブ化は、変更の範囲に応じて再初 期化またはサイズ変更と呼びます。

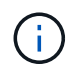

ボリューム上のクォータを初期化またはサイズ変更すると、その SVM に現在割り当てられて いるクォータポリシー内のクォータルールがアクティブ化されます。

クォータのターゲットとタイプ

クォータにはユーザ、グループ、またはツリーのいずれかのタイプがあります。クォー タターゲットは、クォータ制限が適用されるユーザ、グループ、または qtree を指定し ます。

次の表に、クォータターゲットの種類、各クォータターゲットに関連付けられているクォータのタイプ、およ び各クォータターゲットの指定方法を示します。

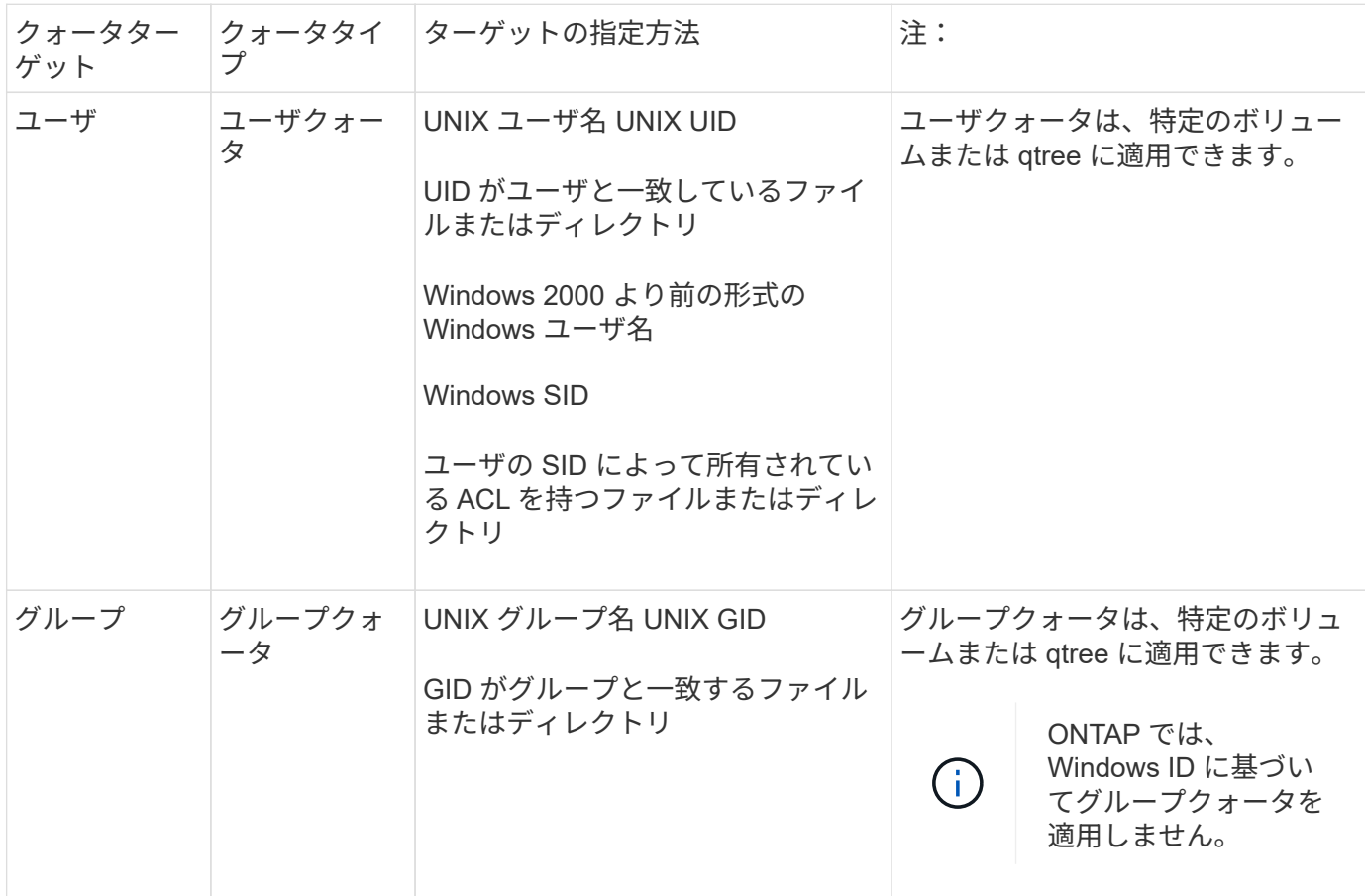

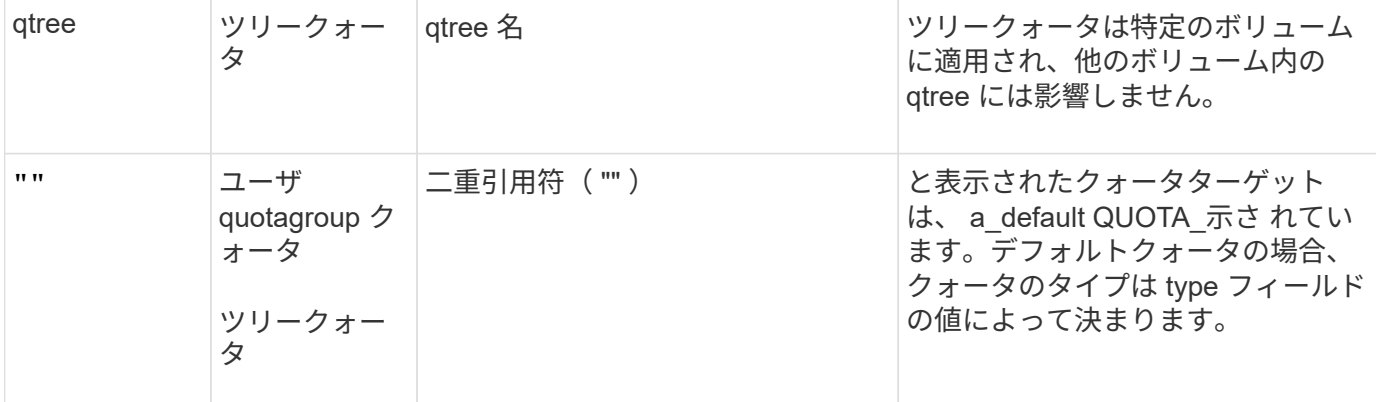

特殊なクォータ

デフォルトクォータの機能

デフォルトクォータを使用して、特定のクォータタイプのすべてのインスタンスにクォ ータを適用できます。たとえば、デフォルトユーザクォータは、指定した FlexVol また は qtree について、システム上のすべてのユーザに適用されます。また、デフォルトク ォータを使用すると、クォータを簡単に変更できます。

デフォルトクォータを使用すると、大量のクォータターゲットに自動的に制限を適用でき、ターゲットごとに 個別のクォータを作成する必要はありません。たとえば、ほとんどのユーザの使用ディスクスペースを 10GB に制限する場合、ユーザごとにクォータを作成する代わりに、 10GB のディスクスペースのデフォルトユー ザクォータを指定できます。特定のユーザに異なる制限を適用する場合は、それらのユーザに対して明示的ク ォータを作成できます。(特定のターゲットまたはターゲットリストを指定した明示的クォータは、デフォル トクォータを上書きします)。

また、デフォルトクォータを使用すると、クォータの変更を有効にする必要がある場合に、再初期化ではなく サイズ変更を使用できます。たとえば、すでにデフォルトユーザクォータが設定されているボリュームに明示 的ユーザクォータを追加すると、サイズ変更によって新しいクォータをアクティブ化できます。

デフォルトクォータは、 3 種類のクォータターゲット(ユーザ、グループ、および qtree )のすべてに適用で きます。

デフォルトクォータには、必ずしも制限を指定する必要はありません。デフォルトクォータは追跡クォータに もなります。

クォータは、コンテキストに応じて、空の文字列( "" )またはアスタリスク( \* )であるターゲットによっ て示されます。

- を使用してクォータを作成した場合 volume quota policy rule create コマンドを実行し、を設定 します -target 空の文字列("")のパラメータを指定すると、デフォルトクォータが作成されます。
- を参照してください volume quota policy rule create コマンドを入力します -qtree パラメータ は、クォータルールの適用先のqtreeの名前を指定します。このパラメータは、ツリータイプのルールには 適用されません。ボリュームレベルのユーザまたはグループのタイプルールの場合、このパラメータには "" を指定する必要があります。
- をクリックします volume quota policy rule show コマンドを実行すると、デフォルトクォータの ターゲットに空の文字列("")が表示されます。

• をクリックします volume quota report コマンドを実行すると、デフォルトクォータのIDとクォータ 指定子にアスタリスク(\*)が表示されます。

デフォルトユーザクォータの例

次のクォータルールでは、デフォルトユーザクォータを使用して、vol1の各ユーザに50MBの制限を適用して います。

cluster1::> volume quota policy rule create -vserver vs0 -volume vol1 -policy-name default -type user -target "" -qtree "" -disk-limit 50m cluster1::> volume quota policy rule show -vserver vs0 -volume vol1 Vserver: vs0 Policy: default Volume: vol1 Soft Soft User Disk Disk Files Files Type Target Qtree Mapping Limit Limit Limit Limit Threshold ----- -------- ------- ------- -------- ------- ------ ------- -------- user "" "" off 50MB - - - -

システム上原因のユーザが、 vol1 内に占めるそのユーザのデータが 50MB を超えるようなコマンドを入力し た場合(エディタからのファイルへの書き込みなど)、そのコマンドは失敗します。

明示的クォータの使用方法

明示的クォータは、特定のクォータターゲットに対してクォータを指定する場合、また は特定のターゲットに対するデフォルトクォータを上書きする場合に使用できます。

明示的クォータは、特定のユーザ、グループ、または qtree の制限を指定します。同じターゲットに設定され ているデフォルトクォータがある場合は、明示的クォータによって置き換えられます。

派生ユーザクォータを持つユーザに明示的ユーザクォータを追加する場合は、デフォルトユーザクォータと同 じユーザマッピング設定を使用する必要があります。そうしないと、クォータのサイズを変更したときに、明 示的ユーザクォータが新しいクォータとみなされて拒否されます。

明示的クォータが影響するのは、同じレベル(ボリュームまたは qtree )のデフォルトクォータのみです。た とえば、 qtree の明示的ユーザクォータが、その qtree を含むボリュームのデフォルトユーザクォータに影響 することはありません。ただし、 qtree の明示的ユーザクォータは、その qtree のデフォルトユーザクォータ を上書きします(制限を置き換えます)。

明示的クォータの例

次のクォータルールは、vol1内のすべてのユーザのスペースを50MBに制限するデフォルトユーザクォータを 定義します。ただし、jsmithという1人のユーザには、明示的クォータ(太字)により80MBのスペースが許可 されています。

cluster1::> volume quota policy rule create -vserver vs0 -volume vol1 -policy-name default -type user -target "" -qtree "" -disk-limit 50m

cluster1::> volume quota policy rule create -vserver vs0 -volume vol1 -policy-name default -type user -target "jsmith" -qtree "" -disk-limit 80m

cluster1::> volume quota policy rule show -vserver vs0 -volume vol1

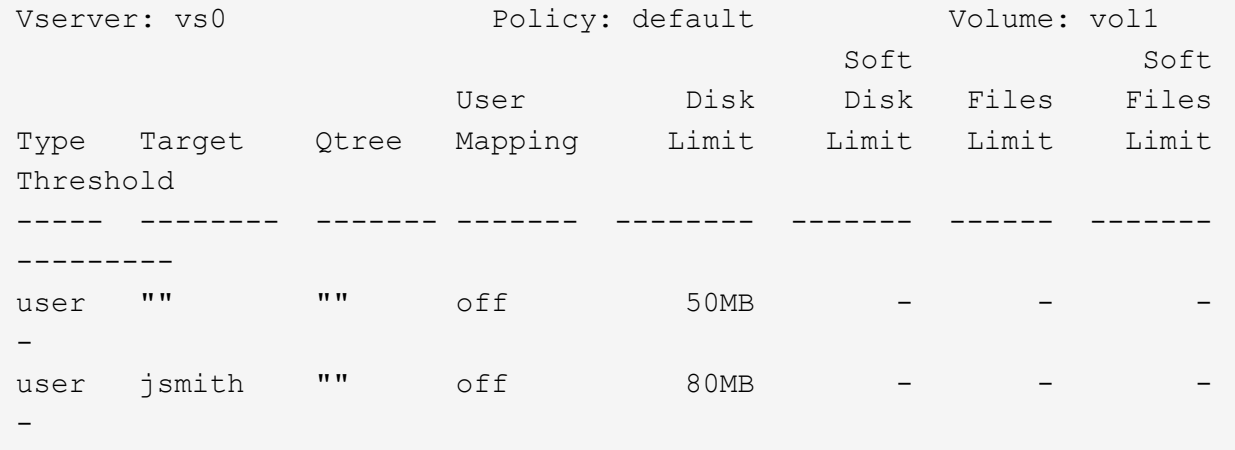

次のクォータルールでは、4つのIDで表されるユーザを、vol1ボリューム内の550MBのディスクスペースと 10、000ファイルに制限しています。

cluster1::> volume quota policy rule create -vserver vs0 -volume vol1 -policy-name default -type user -target " jsmith,corp\jsmith,engineering\john smith,S-1-5-32-544" -qtree "" -disk -limit 550m -file-limit 10000

cluster1::> volume quota policy rule show -vserver vs0 -volume vol1

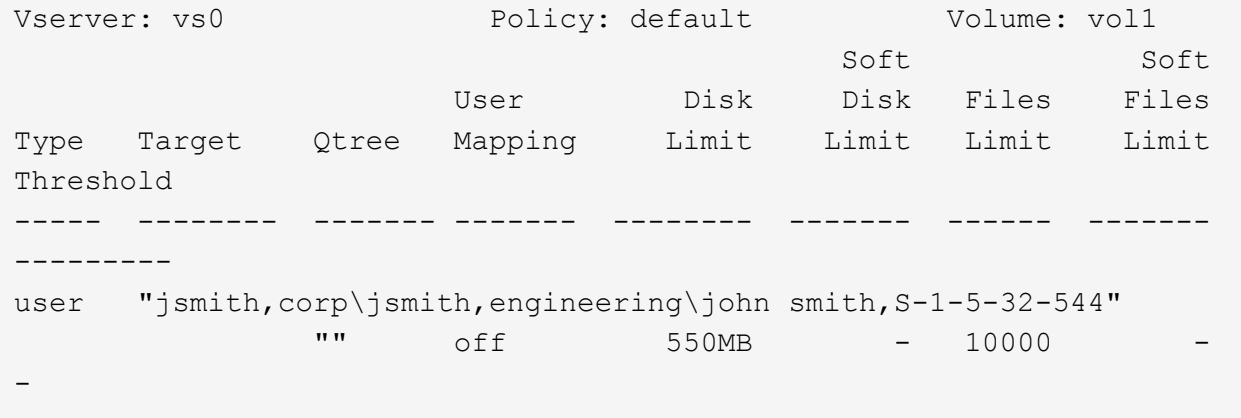

次のクォータルールは、eng1グループのディスクスペースを150MBに制限し、proj1 qtree内のファイル数を 無制限に制限します。

cluster1::> volume quota policy rule create -vserver vs0 -volume vol2 -policy-name default -type group -target "eng1" -qtree "proj1" -disk-limit 150m

cluster1::> volume quota policy rule show -vserver vs0 -volume vol2

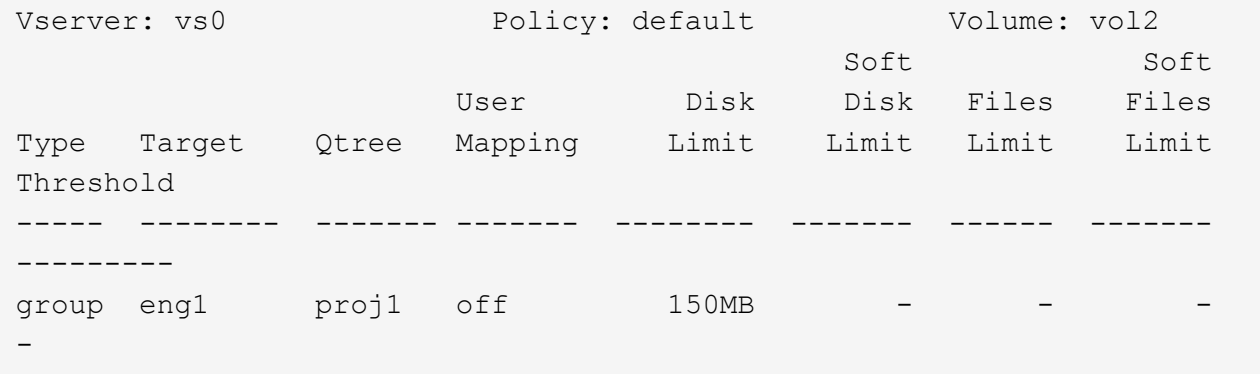

次のクォータルールでは、vol2ボリューム内のproj1 qtreeのディスクスペースが750MB、ファイル数が75 、000に制限されています。

cluster1::> volume quota policy rule create -vserver vs0 -volume vol2 -policy-name default -type tree -target "proj1" -disk-limit 750m -file -limit 75000 cluster1::> volume quota policy rule show -vserver vs0 -volume vol2 Vserver: vs0 Policy: default Volume: vol2 Soft Soft User Disk Disk Files Files Type Target Qtree Mapping Limit Limit Limit Limit Threshold ----- -------- ------- ------- -------- ------- ------ ------- -------- tree proj1 "" - 750MB - 75000 - -

派生クォータの機能

明示的クォータ(特定のターゲットを指定したクォータ)によってではなく、デフォル トクォータによって適用されるクォータを、 \_derived quota \_ と呼びます。

派生クォータの数と場所は、クォータタイプによって異なります。

• ボリューム上のデフォルトツリークォータによって、そのボリューム上のすべてのqtreeに派生デフォルト ツリークォータが作成されます。

- デフォルトユーザクォータまたはデフォルトグループクォータによって、同じレベル(ボリュームまたは qtree )でファイルを所有するユーザまたはグループごとに、派生ユーザクォータまたは派生グループク ォータが作成されます。
- ボリューム上のデフォルトユーザクォータまたはデフォルトグループクォータによって、ツリークォータ もあるすべてのqtreeに、派生デフォルトユーザクォータまたは派生グループクォータが作成されます。

制限やユーザマッピングなどの派生クォータの設定は、対応するデフォルトクォータの設定と同じです。たと えば、ボリュームに 20GB のディスク制限が適用されるデフォルトツリークォータの場合、そのボリューム の qtree に 20GB のディスク制限が適用される派生ツリークォータを作成します。デフォルトクォータが追跡 クォータ(制限なし)の場合、派生クォータも追跡クォータになります。

派生クォータを確認するには、クォータレポートを生成します。レポートでは、派生ユーザクォータまたは派 生グループクォータは、ブランクまたはアスタリスク( \* )のクォータ指定子で示されます。ただし派生ツリ ークォータにはクォータ指定子が指定されます。派生ツリークォータを特定するには、そのボリューム上で同 じ制限が適用されるデフォルトのツリークォータを探す必要があります。

明示的クォータは、派生クォータと次のように連動します。

- 同じターゲットにすでに明示的クォータが存在する場合は、派生クォータは作成されません。
- ターゲットに明示的クォータを作成する際に派生クォータが存在する場合は、クォータの完全な初期化を 実行する代わりに、サイズ変更によって明示的クォータをアクティブ化できます。

追跡クォータの使用方法

追跡クォータでは、ディスクおよびファイルの使用状況についてレポートが生成され、 リソースの使用量は制限されません。追跡クォータを使用すると、クォータをいったん オフにしてからオンにしなくてもクォータのサイズを変更できるため、クォータ値の変 更による中断時間が短縮されます。

追跡クォータを作成するには、ディスク制限パラメータとファイル制限パラメータを省略します。これにより ONTAP は、制限を課すことなく、ターゲットのレベル(ボリュームまたは qtree )でそのターゲットのディ スクとファイルの使用状況を監視するようになります。追跡クォータは、の出力に示されます show コマンド およびクォータレポートのすべての制限にダッシュが表示されます。ONTAPでは、System Manager UIを使 用して明示的クォータ(特定のターゲットを持つクォータ)を作成すると、追跡クォータが自動的に作成され ます。CLIを使用する場合、ストレージ管理者は明示的クォータの上に追跡クォータを作成します。

また、ターゲットのすべてのインスタンスを環境で管理する default 追跡 quota\_policy\_を 指定することもで きます。デフォルト追跡クォータを使用すると、あるクォータタイプのすべてのインスタンス(すべての qtree またはすべてのユーザなど)の使用量を追跡できます。また、クォータの変更を有効にする必要がある 場合に、クォータの再初期化ではなくサイズ変更を使用できます。

例

ボリュームレベルの追跡ルールの次の例に示すように、追跡ルールの出力には、qtree、ユーザ、およびグル ープの追跡クォータが表示されます。

Vserver: vs0 Policy: default Volume: fv1 Soft Soft User Disk Disk Files Files Type Target Qtree Mapping Limit Limit Limit Limit Threshold ----- -------- ------- ------- ------ ------ ------ ------ -------- tree "" "" - - - - - user ""  $\qquad \qquad$  "" off - - - - group "" "" - - - - -

クォータの適用方法

クォータの適用方法を理解すると、クォータを設定し、想定される制限を設定できま す。

クォータが有効な FlexVol ボリュームでファイルの作成またはファイルへのデータの書き込みを試行される と、処理が続行される前にクォータ制限がチェックされます。その処理がディスク制限またはファイル制限を 超える場合、その処理は実行されません。

クォータ制限は次の順序でチェックされます。

- 1. その qtree のツリークォータ(ファイルの作成または書き込みが qtree0 に対して行われる場合、このチェ ックは行われません)
- 2. ボリューム上のファイルを所有しているユーザのユーザクォータ
- 3. ボリューム上のファイルを所有しているグループのグループクォータ
- 4. その qtree のファイルを所有しているユーザのユーザクォータ(ファイルの作成または書き込みが qtree0 に対して行われる場合、このチェックは行われません)
- 5. その qtree のファイルを所有しているグループのグループクォータ(ファイルの作成または書き込みが qtree0 に対して行われる場合、このチェックは行われません)

最も上限の低いクォータが、最初に超過するクォータとはかぎりません。たとえば、ボリューム vol1 のユー ザクォータが 100GB の場合、 また、ボリューム vol1 に含まれる qtree q2 のユーザクォータは 20GB 、その ユーザがすでに 80GB を超えるデータをボリューム vol1 に(ただし qtree q2 以外)書き込んでいる場合、ボ リュームの制限を最初に超過する可能性があります。

クォータポリシーの割り当てに関する考慮事項

クォータポリシーは、 SVM のすべての FlexVol に対するクォータルールをグループ化し たものです。クォータポリシーを割り当てる際には、一定の考慮事項に注意する必要が あります。

- SVM には、常に 1 つのクォータポリシーが割り当てられています。SVM が作成されると、空のクォータ ポリシーが作成され、 SVM に割り当てられます。このデフォルトのクォータポリシーには、 SVM の作 成時に別の名前を指定しないかぎり、「 default 」という名前が付けられます。
- SVM には、最大 5 つのクォータポリシーを設定できます。1 つの SVM に 5 つのクォータポリシーが存在 する場合、既存のクォータポリシーを削除しないかぎり、その SVM に新しいクォータポリシーを作成で

きません。

- クォータポリシーのクォータルールを作成または変更する必要がある場合は、次のいずれかの方法を選択 できます。
	- SVM に割り当てられているクォータポリシーを直接編集します。その場合、そのクォータポリシーを SVM に割り当てる必要はありません。
	- 割り当てられていないクォータポリシーを編集し、そのポリシーを SVM に割り当てます。その場 合、必要に応じて元に戻せるように、クォータポリシーのバックアップを作成しておく必要がありま す。

たとえば、割り当てられているクォータポリシーのコピーを作成して、そのコピーを変更して変更し たコピーを SVM に割り当て、元のクォータポリシーの名前を変更します。

• クォータポリシーの名前変更は、そのクォータポリシーが SVM に割り当てられている場合でも可能で す。

ユーザおよびグループとクォータ

クォータとユーザおよびグループとの連携の概要

ユーザまたはグループをクォータのターゲットとして指定すると、そのクォータの制限 がそのユーザまたはグループに適用されます。ただし、一部の特殊なグループとユーザ については処理が異なります。ユーザの ID を指定する方法は環境によって異なります。

クォータに **UNIX** ユーザを指定する方法

クォータに UNIX ユーザを指定するには、ユーザ名、 UID 、またはユーザによって所有 されているファイルまたはディレクトリの 3 つの形式のいずれかを使用します。

クォータに UNIX ユーザを指定するには、次のいずれかの形式を使用します。

• jsmith などのユーザ名

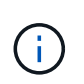

 $(i)$ 

UNIX ユーザ名にバックスラッシュ(\)または @ 記号が含まれている場合、その名前を 使用してクォータを指定することはできません。ONTAP では、これらの文字を含む名前は Windows 名として処理されます。

- UID ( 20 など)。
- ユーザが所有するファイルまたはディレクトリのパス。ファイルの UID がユーザと一致するように設定さ れます。

ファイル名またはディレクトリ名を指定する場合は、システム上で対象のユーザアカウン トを使用するかぎり削除されることのないファイルまたはディレクトリを選択する必要が あります。

UID のファイルまたはディレクトリ名原因 ONTAP を指定しても、そのファイルまたはデ ィレクトリにクォータを適用されるわけではありません。

クォータに **Windows** ユーザを指定する方法

クォータに Windows ユーザを指定するには、 Windows 2000 より前の形式の Windows ユーザ名、 SID 、ユーザの SID によって所有されているファイルまたはディレクトリの 3 つの形式のいずれかを使用します。

クォータに Windows ユーザを指定するには、次のいずれかの形式を使用します。

• Windows 2000 より前の形式の Windows 名。

 $\left(\begin{smallmatrix} 1\\1\end{smallmatrix}\right)$ 

- S-1-5-32-544 など、 Windows によってテキスト形式で表示される Security ID ( SID ;セキュリティ ID )。
- ユーザの SID によって所有されている ACL を持つファイルまたはディレクトリの名前。

ファイル名またはディレクトリ名を指定する場合は、システム上で対象のユーザアカウン トを使用するかぎり削除されることのないファイルまたはディレクトリを選択する必要が あります。

ONTAP が ACL から SID を取得するには、その ACL が有効である必要があります。

ファイルまたはディレクトリが UNIX 形式の qtree に存在する場合、またはストレージシス テムでユーザ認証に UNIX モードが使用されている場合、 ONTAP は、 SID ではなく UID \* がファイルまたはディレクトリの UID に一致するユーザにユーザクォータを適用します。

ファイルまたはディレクトリ原因 ONTAP の名前でクォータのユーザを指定しても、その ファイルまたはディレクトリにクォータを適用されるわけではありません。

デフォルトのユーザクォータおよびグループクォータで派生クォータを作成する方法

デフォルトのユーザクォータまたはグループクォータを作成すると、同じレベルでファ イルを所有するユーザまたはグループごとに、対応する派生ユーザクォータまたは派生 グループクォータが自動的に作成されます。

派生ユーザクォータと派生グループクォータは、次のように作成されます。

- FlexVol 上のデフォルトユーザクォータによって、ボリューム上のファイルを所有するすべてのユーザに 派生ユーザクォータが作成されます。
- qtree 上のデフォルトユーザクォータによって、 qtree 内のファイルを所有するすべてのユーザに派生ユ ーザクォータが作成されます。
- FlexVol 上のデフォルトグループクォータによって、ボリューム上の任意の場所のファイルを所有するす べてのグループに派生グループクォータが作成されます。
- qtree 上のデフォルトグループクォータによって、 qtree 内のファイルを所有するすべてのグループに派 生グループクォータが作成されます。

デフォルトのユーザクォータまたはグループクォータのレベルでファイルを所有していないユーザまたはグル ープには、派生クォータは作成されません。たとえば、 qtree proj1 にデフォルトユーザクォータが作成さ れ、ユーザ jsmith が異なる qtree 上のファイルを所有している場合、 jsmith には派生ユーザクォータが作成 されません。

派生クォータの設定は、制限やユーザマッピングなど、デフォルトクォータと同じです。たとえば、デフォル トユーザクォータのディスク制限が 50MB でユーザマッピングが有効の場合、作成される派生クォータもデ ィスク制限が 50MB でユーザマッピングが有効になります。

ただし、 3 つの特殊なユーザとグループの場合、派生クォータに制限はありません。次のユーザとグループ がデフォルトのユーザクォータまたはグループクォータのレベルでファイルを所有している場合、派生クォー タはデフォルトのユーザクォータまたはグループクォータと同じユーザマッピング設定で作成されますが、単 なる追跡クォータになります(制限なし)。

- UNIX root ユーザ ( UID 0 )
- UNIX ルートグループ( GID 0 )
- Windows BUILTIN\Administrators グループ

Windows グループのクォータはユーザクォータとして追跡されるため、このグループの派生クォータは、 デフォルトグループクォータではなくデフォルトユーザクォータから派生するユーザクォータになりま す。

派生ユーザクォータの例

root 、 jsmith 、および bob -own の 3 人のファイルが格納されているボリュームにデフォルトユーザクォータ を作成すると、 ONTAP によって自動的に 3 つの派生ユーザクォータが作成されます。このため、このボリュ ームのクォータを再初期化すると、次の 4 つの新しいクォータがクォータレポートに表示されます。

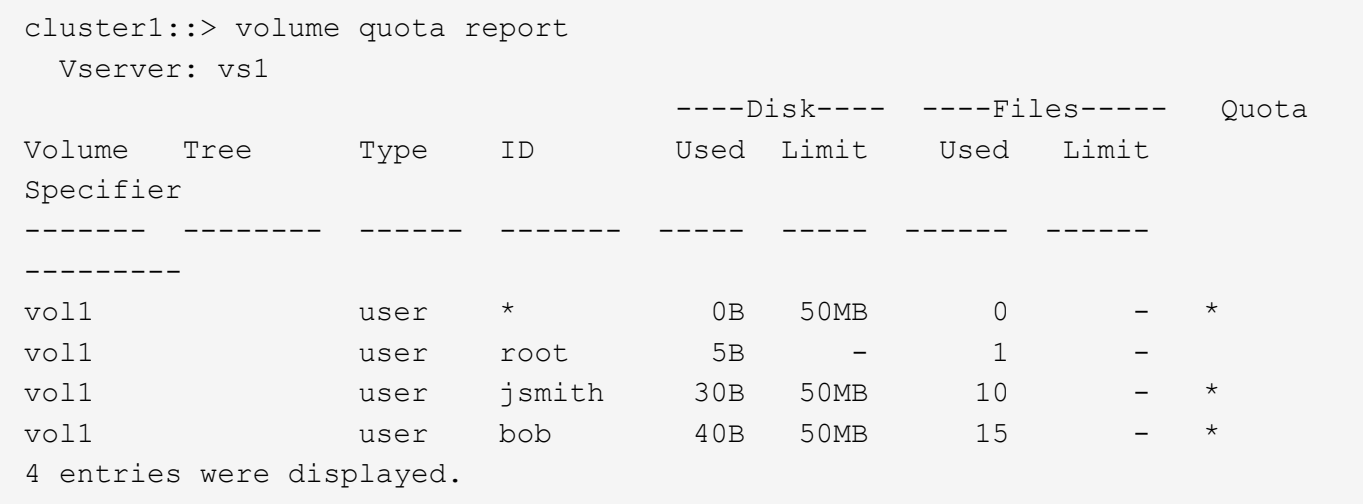

最初の新しい行は作成したデフォルトユーザクォータで、 ID がアスタリスク (\*) であることから判別でき ます。ほかの新しい行は派生ユーザクォータです。jsmith と bob の派生クォータのディスク制限は、デフォ ルトクォータと同じく 50MB です。root ユーザの派生クォータは、制限のない追跡クォータです。

#### **root** ユーザへのクォータの適用方法

UNIX クライアント上の root ユーザ( UID=0 )はツリークォータの影響を受けますが、 ユーザクォータまたはグループクォータの影響は受けません。これにより、 root ユーザ は、通常ならクォータによって妨げられるような操作を他のユーザに代わって実行でき ます。

rootがファイルまたはディレクトリの所有権の変更、またはその他の操作(UNIXなど)を実行する場合

chown コマンド)権限の少ないユーザに代わって、ONTAP は新しい所有者に基づいてクォータをチェック しますが、新しい所有者のハードクォータ制限を超えてもエラーを報告したり処理を停止したりすることはあ りません。これは、消失データのリカバリなど、管理作業のために一時的にクォータを超過する場合に役立ち ます。

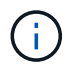

 $\sf (i)$ 

ただし、所有権の変更後、クォータの超過中にユーザがディスクスペースの割り当てサイズを 増やそうとすると、クライアントシステムによりディスクスペースエラーが報告されます。

特殊な **Windows** グループとクォータ

Everyone グループおよび BUILTIN\Administrators グループと、その他の Windows グル ープでは、クォータの適用方法が異なります。

次のリストは、クォータターゲットが特別な Windows GID である場合の処理を示しています。

- クォータターゲットが Everyone グループである場合、 ACL で所有者が Everyone になっているファイル には Everyone の SID で処理されます。
- クォータターゲットが BUILTIN\Administrators である場合、そのエントリは追跡だけを目的としたユーザ クォータであるとみなされます。

BUILTIN\Administrators には制限を適用できません。

BUILTIN\Administrators のメンバーがファイルを作成した場合、そのファイルは BUILTIN\Administrators によって所有され、そのユーザの個人 SID ではなく、 BUILTIN\Administrators の SID にカウントされま す。

ONTAP では、 Windows GID に基づいたグループクォータはサポートされません。Windows GID をクォータターゲットとして指定した場合、そのクォータはユーザクォータとみなされま す。

複数の **ID** を持つユーザにクォータを適用する方法

ユーザは複数の ID で表すことができます。ID のリストをクォータターゲットとして指 定して、このようなユーザに対して単一のユーザクォータを設定できます。これらの ID のいずれかによって所有されるファイルには、ユーザクォータの制限が適用されます。

ユーザが UNIX の UID 20 と、 Windows ID の corp\john\_smith および engineering\jsmith を持っているとしま す。このユーザに対して、 UID および Windows ID のリストをクォータターゲットとするクォータを指定で きます。このユーザがストレージシステムに書き込むと、その書き込み元が UID 20 、 corp\john\_smith 、あ るいは enginieering\jsmith のいずれの場合でも、指定されたクォータが適用されます。

> 複数のIDが同じユーザに属している場合でも、別 々 のクォータルールは別 々 のターゲットと みなされます。たとえば、 UID 20 と corp\john\_smith が同一のユーザを表す場合でも、 UID 20 のディスクスペースを 1GB に制限するクォータを指定し、 corp\john\_smith のディスクスペ ースを 2GB に制限する別のクォータを指定できます。ONTAP は UID 20 と corp\john\_smith に 対して個別にクォータを適用します。

この場合、同じユーザが使用する他の ID に制限が適用される場合でも、 engineering\jsmith に は制限が適用されません。

 $(i)$ 

**ONTAP** が混在環境でユーザ **ID** を決定する方法

ユーザが Windows クライアントと UNIX クライアントの両方から ONTAP ストレージに アクセスする場合は、ファイルの所有権を決定するために、 Windows セキュリティと UNIX セキュリティの両方のセキュリティ形式が使用されます。ONTAP では、ユーザク ォータの適用時に UNIX ID と Windows ID のどちらを使用するかを、複数の条件から決 定します。

ファイルを含む qtree または FlexVol ボリュームのセキュリティ形式が NTFS のみまたは UNIX のみである場 合、そのセキュリティ形式によって、ユーザクォータの適用時に使用される ID の種類が決定されま す。mixed セキュリティ形式の qtree の場合、使用される ID の種類は、ファイルに ACL が設定されているか どうかによって決まります。

次の表に、使用される ID の種類を示します。

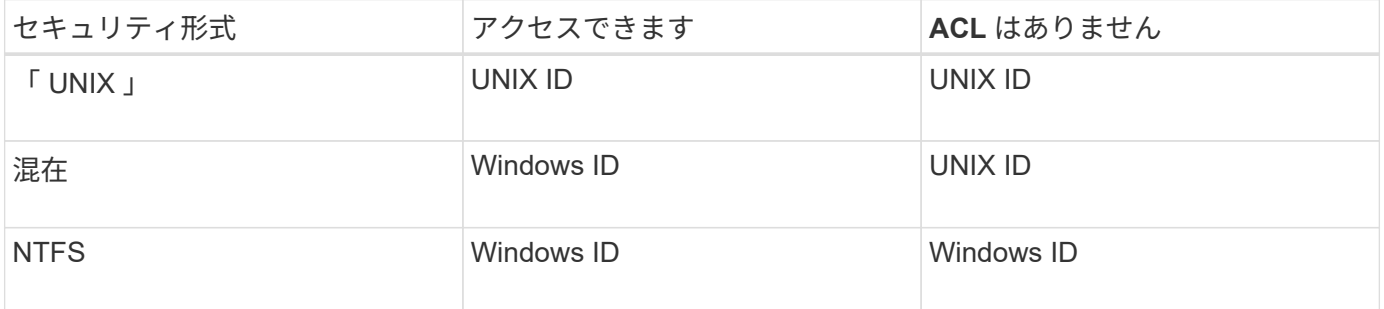

複数のユーザがターゲットであるクォータ

複数のユーザを同じクォータターゲットに指定した場合、そのクォータで定義されてい るクォータ制限は各ユーザに個別に適用されるのではなく、クォータターゲットにリス トされているすべてのユーザ間でクォータ制限が共有されます。

ボリュームや qtree などのオブジェクトを管理するコマンドとは異なり、マルチユーザクォータなどのクォー タターゲットの名前は変更できません。つまり、マルチユーザクォータが定義されたあとで、クォータターゲ ット内のユーザを変更することはできず、ターゲットへのユーザの追加やターゲットからのユーザの削除もで きません。マルチユーザクォータに対してユーザを追加または削除する場合は、そのユーザを含むクォータを 削除し、ターゲットに定義されているユーザを使用して新しいクォータルールを定義する必要があります。

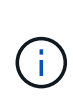

複数のユーザクォータを 1 つのマルチユーザクォータに結合する場合、クォータのサイズを変 更することで変更をアクティブ化できます。ただし、複数のユーザを含むクォータターゲット からユーザを削除する場合、またはすでに複数のユーザを含むターゲットにユーザを追加する 場合は、変更を有効にするためにクォータを再初期化する必要があります。

クォータルールに複数のユーザが含まれる例

次の例では、クォータエントリに 2 人のユーザがリストされています。2人のユーザーは、合計で最大80MB のスペースを使用できます。一方が75MBを使用している場合、もう一方は5MBしか使用できません。

cluster1::> volume quota policy rule create -vserver vs0 -volume vol1 -policy-name default -type user -target "jsmith,chen" -qtree "" -disk -limit 80m

cluster1::> volume quota policy rule show -vserver vs0 -volume vol1

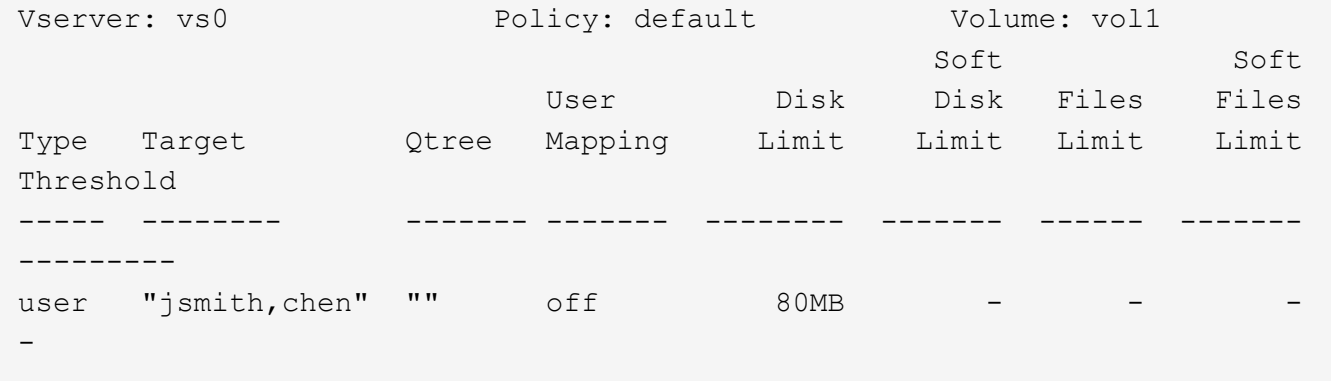

クォータの **UNIX** 名と **Windows** 名をリンクさせる方法

混在環境では、ユーザは Windows ユーザまたは UNIX ユーザとしてログインできます。 クォータは、ユーザの UNIX ID と Windows ID が同じユーザを表すことを認識するよう に設定できます。

次の両方の条件が満たされると、 Windows ユーザ名のクォータは UNIX ユーザ名にマッピングされ、 UNIX ユーザ名のクォータは Windows ユーザ名にマッピングされます。

- 。 user-mapping ユーザのクォータルールでパラメータが「on」に設定されている。
- ユーザ名がにマッピングされている vserver name-mapping コマンド

マッピングされた UNIX 名と Windows 名は同じユーザとして扱われ、クォータ使用量の算定に使用されま す。

#### **qtree** とクォータ

クォータを作成する際に、 qtree をターゲットにすることができます。これらのクォー タを、 \_tree quotas \_ と呼びます。特定の qtree に対して、ユーザクォータやグループ クォータを作成することもできます。また、 FlexVol ボリュームのクォータは、そのボ リュームに含まれる qtree に継承される場合があります。

ツリークォータの機能

ツリークォータの機能の概要

qtree をターゲットとしてクォータを作成して、ターゲットの qtee の大きさを制限でき ます。これらのクォータは、 \_tree quotas \_ とも呼ばれます。

qtree にクォータを適用すると、ディスクパーティションと同様の結果が得られます。ただし、クォータを変

更することで、 qtree の最大サイズをいつでも変更できます。ツリークォータを適用すると、 ONTAP は所 有者に関係なく qtree のディスクスペースとファイル数を制限します。書き込み処理によってツリークォータ を超える場合、 root ユーザと BUILTIN\Administrators グループのメンバーを含むすべてのユーザは qtree への 書き込みを行うことができません。

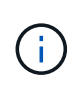

クォータのサイズは、利用可能なスペースの量を保証するものではありません。クォータのサ イズは、 qtree で使用可能な空きスペースの量よりも多く設定できます。を使用できます volume quota report コマンドを実行して、qtree内で実際に使用可能なスペースの量を確 認します。

**qtree** でのユーザクォータおよびグループクォータの処理

ツリークォータは、 qtree の全体的なサイズを制限します。個々のユーザまたはグルー プが qtree 全体を使用するのを防ぐには、その qtree のユーザクォータまたはグループ クォータを指定します。

**qtree**内のユーザクォータの例

次のクォータルールがあるとします。

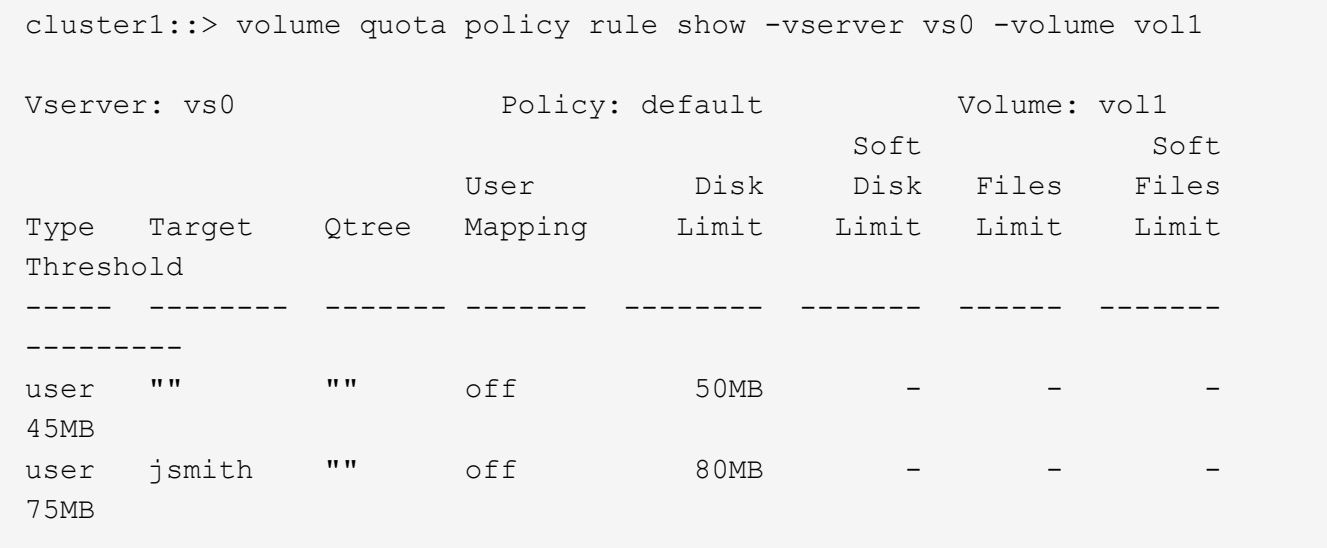

あるユーザkjonesが、vol1に存在する重要なqtree proj1で大量のスペースを消費しています。次のクォータル ールを追加することで、このユーザのスペースを制限できます。

cluster1::> volume quota policy rule create -vserver vs0 -volume vol1 -policy-name default -type user -target "kjones" -qtree "proj1" -disk -limit 20m -threshold 15m

cluster1::> volume quota policy rule show -vserver vs0 -volume vol1

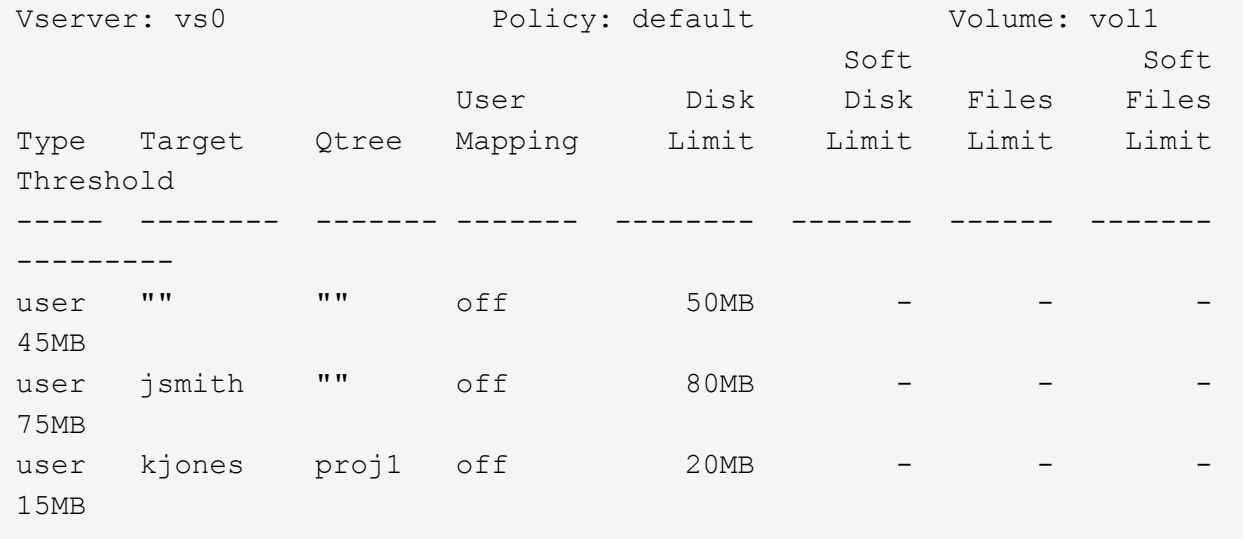

**FlexVol** ボリュームのデフォルトツリークォータで派生ツリークォータを作成する方法

FlexVol ボリューム上にデフォルトのツリークォータを作成すると、そのボリューム内の すべての qtree に、対応する派生ツリークォータが自動的に作成されます。

これらの派生ツリークォータには、デフォルトのツリークォータと同じ制限があります。他のクォータが存在 しない場合、これらの制限は次のように作用します。

- ユーザはそのボリューム全体で割り当てられているスペースと同じスペースを qtree で使用できます(た だし、ルートまたは別の qtree のスペースを使用してボリュームの制限値を超えていない場合)。
- 各 qtree がボリュームの全容量まで拡張できます。

ボリューム上のデフォルトのツリークォータは、そのボリュームに追加されるすべての新しい qtree に引き続 き適用されます。新しい qtree が作成されるたびに、派生ツリークォータも作成されます。

すべての派生クォータと同様に、派生ツリークォータは次のように動作します。

- ターゲットに明示的クォータがない場合にのみ作成されます。
- クォータレポートには表示されますが、でクォータルールを表示する場合は表示されません volume quota policy rule show コマンドを実行します

派生ツリークォータの例

3 つの qtree ( proj1 、 proj2 、および proj3 )を含むボリュームが存在し、唯一のツリークォータがディスク サイズを 10GB に限定する proj1 qtree 上の明示的クォータであるとします。このボリュームでデフォルトの ツリークォータを作成し、ボリュームのクォータを再初期化すると、クォータレポートには 4 つのツリーク ォータが表示されます。

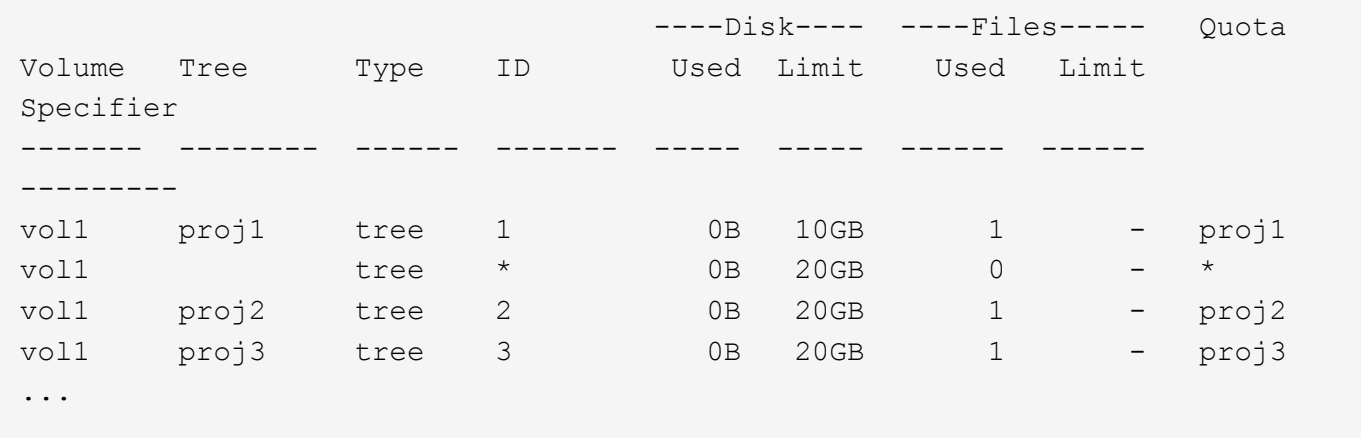

最初の行には、 proj1 qtree 上の当初の明示的クォータが示されます。このクォータは変更されません。

2行目には、ボリュームの新しいデフォルトのツリークォータが示されます。アスタリスク( \* )クォータ指 定子は、デフォルトクォータであることを示します。このクォータは、作成したクォータルールの結果です。

最後の 2 行には、 proj2 および proj3 qtree の新しい派生ツリークォータが示されます。これらのクォータ は、ボリューム上のデフォルトのツリークォータの結果として、 ONTAP によって自動的に作成されました。 これらの派生ツリークォータには、ボリューム上のデフォルトのツリークォータと同じ 20GB のディスク制 限があります。proj1 qtree にはすでに明示的クォータが存在するため、 proj1 qtree には派生ツリークォータ が作成されませんでした。 ONTAP

**FlexVol** ボリュームのデフォルトユーザクォータがそのボリュームの **qtree** のクォータに与える影響

FlexVol ボリュームにデフォルトユーザクォータが定義されている場合、明示的ツリーク ォータまたは派生ツリークォータが存在する、そのボリュームに含まれるすべての qtree にデフォルトユーザクォータが自動的に作成されます。

qtree にデフォルトユーザクォータがすでに存在する場合は、ボリュームにデフォルトユーザクォータが作成 されても qtree のデフォルトユーザクォータが影響を受けることはありません。

qtree に自動的に作成されるデフォルトユーザクォータには、ユーザがボリュームに作成するデフォルトユー ザクォータと同じ制限があります。

qtree の明示的ユーザクォータは、管理者が作成した qtree のデフォルトユーザクォータを上書きするのと同 様に、自動的に作成されるデフォルトユーザクォータを上書きします(制限を置き換えます)。

**qtree** の変更がクォータに与える影響

**qtree** の変更がクォータの概要に与える影響

qtree を削除したり、名前やセキュリティ形式を変更したりすると、現在適用されている クォータに応じて、 ONTAP が適用するクォータが変更される場合があります。

**qtree** の削除がツリークォータに与える影響

qtree を削除すると、その qtree に適用されるクォータはすべて、明示的クォータか派生 クォータかにかかわらず、 ONTAP によって適用されなくなります。

クォータルールが維持されるかどうかは、 qtree を削除した場所によって異なります。

- ONTAP を使用して qtree を削除した場合、ツリークォータルールや、その qtree に設定されているユーザ およびグループクォータルールも含め、その qtree のクォータルールは自動的に削除されます。
- CIFS または NFS クライアントを使用して qtree を削除した場合、クォータの再初期化時のエラー発生を 避けるため、このクォータのルールをすべて削除する必要があります。削除した qtree と同じ名前の新し い qtree を作成した場合、既存のクォータルールは、クォータを再初期化するまで新しい qtree に適用さ れません。

**qtree** の名前変更がクォータに与える影響

ONTAP を使用して qtree の名前を変更すると、その qtree のクォータルールは自動的に 更新されます。CIFS または NFS クライアントを使用して qtree の名前を変更する場 合、その qtree のクォータルールをすべて更新する必要があります。

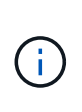

CIFS または NFS クライアントを使用して qtree の名前を変更し、クォータを再初期化する前 にこの名前でこの qtree のクォータルールを更新しないと、クォータは qtree および qtree の明 示的クォータに適用されません — qtree のツリークォータ、ユーザクォータ、グループクォー タも含み、これらは派生クォータに変換されることがあります。

**qtree** のセキュリティ形式の変更がユーザクォータに与える影響

アクセス制御リスト( ACL )は、 NTFS または mixed セキュリティ形式では qtree に 適用できますが、 UNIX セキュリティ形式では適用できません。そのため、 qtree のセ キュリティ形式を変更すると、クォータの計算方法が変わる可能性があります。qtree の セキュリティ形式を変更した場合は、必ずクォータを再初期化してください。

qtree のセキュリティ形式を NTFS 形式または mixed 形式から UNIX 形式に変更した場合、その qtree 内のフ ァイルに適用された ACL はすべて無視され、ファイルの使用量は UNIX ユーザ ID に基づいて加算されるよう になります。

qtree のセキュリティ形式を UNIX 形式から mixed 形式、または NTFS 形式に変更した場合は、それまで非表 示だった ACL が表示されるようになります。また、無視されていた ACL が再び有効になり、 NFS ユーザ情 報が無視されます。既存の ACL がない場合、 NFS 情報がクォータの計算で引き続き使用されます。

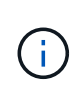

qtree のセキュリティ形式を変更したあとに UNIX ユーザと Windows ユーザ両方のクォータの 使用が正しく計算されるように、その qtree を含むボリュームのクォータを再初期化する必要 があります。

例

次の例は、 qtree のセキュリティ形式の変更によって、特定の qtree 内のファイルの使用量を加算されるユー ザがどのように変わるかを示しています。

qtree A では NTFS セキュリティが有効であり、 ACL によって Windows ユーザ corp\joe に 5MB のファイル の所有権が与えられているとします。ユーザ corp\joe には、 qtree A について 5MB のディスクスペース使用 量が加算されています

ここで、 qtree A のセキュリティ形式を NTFS 形式から UNIX 形式に変更します。クォータの再初期化を行う と、 Windows ユーザ corp\joe に対して、このファイルが加算されなくなります。代わりに、ファイルの UID に対応する UNIX ユーザに対して、このファイルが加算されます。UID は、 corp\joe にマッピングされた UNIX ユーザまたはルートユーザになります。

クォータをアクティブ化する方法

クォータをアクティブ化する方法の概要

新しいクォータおよびクォータに対する変更は、アクティブ化されるまで有効になりま せん。クォータのアクティブ化の仕組みを理解しておくと、クォータをより効率的に管 理できます。

クォータはボリュームレベルでアクティブ化できます。

クォータは、 initializing (有効にする)または resizing でアクティブ化されます。クォータをいったん無 効にして再度有効にする操作は、再初期化と呼ばれます。

アクティブ化にかかる時間とアクティブ化がクォータ適用に及ぼす影響は、アクティブ化のタイプによって異 なります。

- 初期化プロセスは2つの部分で構成されます quota on ボリュームのファイルシステム全体のジョブおよ びクォータスキャンスキャンはの後に開始されます quota on ジョブが正常に完了しました。クォータス キャンには時間がかかることがあり、ボリュームに含まれるファイルが多いほど所要時間は長くなりま す。スキャンが完了するまで、クォータのアクティブ化は完了せず、クォータも適用されません。
- サイズ変更プロセスでは、のみが実行されます quota resize 仕事だサイズ変更にはクォータスキャン が含まれないため、クォータの初期化よりも短時間で完了します。サイズ変更プロセス中もクォータは引 き続き適用されます。

デフォルトでは、が表示されます quota on および quota resize ジョブはバックグラウンドで実行され るため、他のコマンドを同時に使用できます。

アクティブ化プロセスのエラーと警告は、イベント管理システムに送信されます。を使用する場合 -foreground パラメータと volume quota on または volume quota resize コマンドを入力した場 合、ジョブが完了するまでコマンドは戻りません。これは、スクリプトから再初期化する場合に便利です。エ ラーや警告をあとで表示するには、を使用します volume quota show コマンドにを指定します -instance パラメータ

クォータのアクティブ化は、停止およびリブート後も維持されます。クォータのアクティブ化プロセスがスト レージシステムデータの可用性に影響することはありません。

サイズ変更を使用できる場合

クォータのサイズ変更はクォータ初期化よりも高速であるため、可能なかぎりサイズ変 更を使用してください。ただし、サイズ変更を使用できるのは、クォータに対する特定 の種類の変更に限られます。

次の種類の変更をクォータルールに加えた場合、クォータのサイズを変更できます。

• 既存のクォータを変更する場合

たとえば、既存のクォータの制限を変更する場合などです。

- デフォルトクォータまたはデフォルト追跡クォータが適用されているクォータターゲットにクォータを追 加した場合
- デフォルトクォータまたはデフォルト追跡クォータのエントリが指定されているクォータを削除した場合
- 別々のユーザクォータを 1 つのマルチユーザクォータに統合した場合

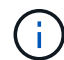

 $(i)$ 

クォータの大幅な変更を行った場合は、完全な再初期化を実行して、すべての変更を確実に有 効にしてください。

サイズを変更しようとしてサイズ変更処理では反映できないクォータの変更があった場合、 ONTAP は警告を発行します。ストレージシステムが特定のユーザ、グループ、または qtree の ディスク使用量を追跡しているかどうかは、クォータレポートから判断できます。クォータレ ポートにクォータが表示される場合、ストレージシステムは、クォータターゲットによって所 有されているディスクスペースとファイル数を追跡しています。

#### サイズ変更によって有効にできるクォータ変更の例

一部のクォータルール変更は、サイズ変更によって有効にできます。次のクォータを考えてみましょう。

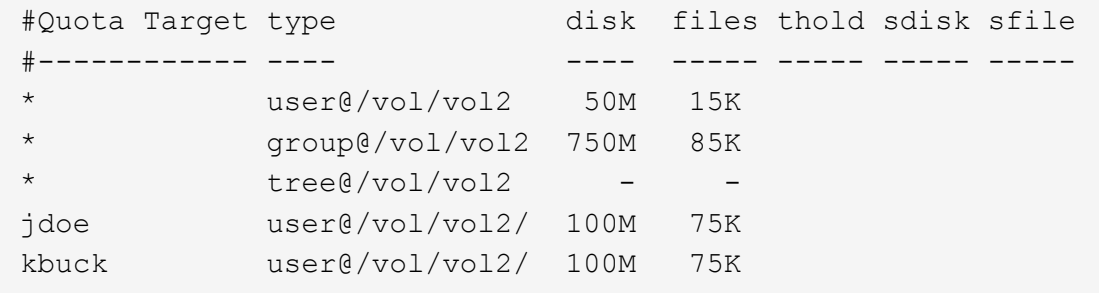

次の変更を行ったとします。

- デフォルトユーザターゲットのファイル数を増やします。
- デフォルトユーザクォータよりも多くのディスク制限が必要な新規ユーザ boris への、新しいユーザクォ ータの追加
- kbuck ユーザの明示的クォータエントリの削除。この新しいユーザに必要なのは、デフォルトクォータ制 限だけになります。

これらの変更により、クォータは次のようになります。

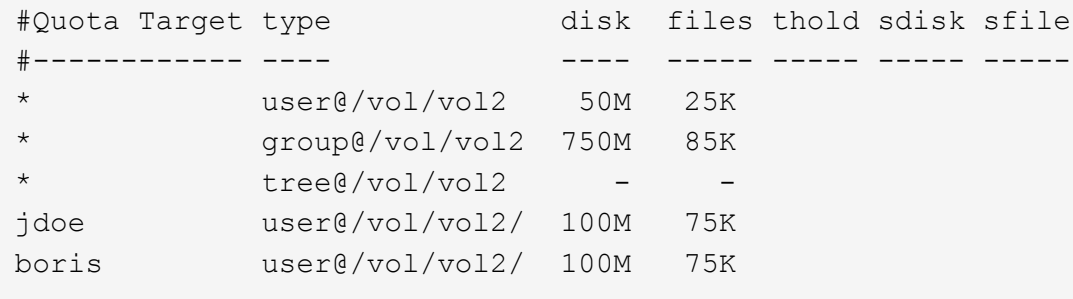

サイズ変更によって、これらの変更がすべてアクティブ化されます。完全なクォータ再初期化は必要ありませ

完全なクォータ再初期化が必要な場合

クォータのサイズ変更の方が高速ですが、クォータに特定の変更を加えた場合は、完全 なクォータ再初期化を実行する必要があります。

次の状況では、クォータの完全な再初期化を実行する必要があります。

- これまでクォータを持っていなかったターゲット(明示的クォータでもデフォルトクォータから派生した クォータでもない)にクォータを作成した場合。
- qtree のセキュリティ形式を UNIX 形式から mixed 形式、または NTFS 形式に変更する場合
- qtree のセキュリティ形式を mixed 形式または NTFS 形式から UNIX 形式に変更した場合
- 複数のユーザを含むクォータターゲットからユーザを削除する場合、またはすでに複数のユーザを含むタ ーゲットにユーザを追加する場合
- クォータに大幅な変更を加える場合

初期化を必要とするクォータの変更例

3つのqtreeを含むボリュームがあり、そのボリューム内のクォータは3つの明示的ツリークォータだけである とします。このボリュームに次の変更を加えることにしました。

- 新しい qtree を追加し、新しいツリークォータを作成する
- ボリュームのデフォルトユーザクォータを追加する

これらのどちらの変更にも、クォータの完全な初期化が必要です。クォータのサイズ変更では有効に機能しま せん。

#### クォータ情報の表示方法

クォータ情報の概要の表示方法

クォータレポートを使用して、クォータルールおよびクォータポリシーの設定、適用お よび設定されたクォータ、クォータのサイズ変更および再初期化中に発生したエラーな どの詳細を表示できます。

クォータ情報は、次のような場合に表示すると役に立ちます。

- クォータの設定 たとえば ' クォータを設定して構成を確認するために使用します
- もうすぐディスクスペースまたはファイルの上限に達する、または上限に達したという通知に対応します

• スペースの拡張要求に応答する

クォータレポートを使用して有効なクォータを確認する方法

クォータインタラクションはさまざまな方法で行われるため、ユーザが明示的に作成し たクォータ以外のクォータも有効になります。有効なクォータを確認するには、クォー タレポートを表示します。

次に、 FlexVol ボリューム vol1 と、このボリュームに含まれる qtree q1 に適用されている各種クォータのク ォータレポートを表示する例を示します。

**qtree**にユーザクォータが指定されていない例

この例では、ボリューム vol1 に含まれる qtree q1 が存在します。管理者が 3 つのクォータを作成しました。

- vol1に対するデフォルトのツリークォータ制限は400MB
- vol1に対して100MBのデフォルトユーザクォータ制限
- ユーザjsmith用にvol1に対して200MBの明示的ユーザクォータ制限

これらのクォータのクォータルールは、次の例のようになります。

cluster1::\*> volume quota policy rule show -vserver vs1 -volume vol1 Vserver: vs1 Policy: default Volume: vol1 Soft Soft User Disk Disk Files Files Type Target Qtree Mapping Limit Limit Limit Limit Threshold ----- -------- ------- ------- -------- ------- ------ ------- -------- tree "" "" - 400MB - - - user ""  $\blacksquare$  "" off  $100MB$  - user jsmith "" off 200MB - - - --

これらのクォータのクォータレポートの例を次に示します。

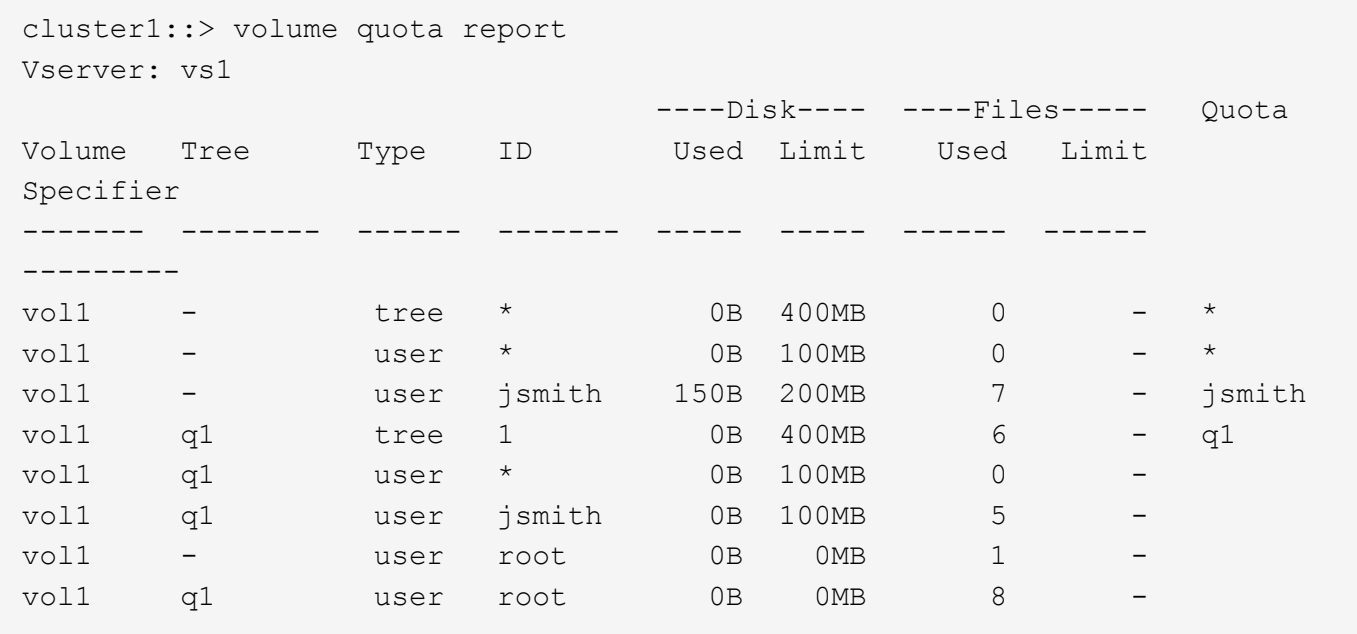

クォータレポートの最初の 3 行には、管理者が指定した 3 つのクォータが表示されます。これらのクォータ のうちの 2 つはデフォルトクォータであるため、 ONTAP は自動的に派生クォータを作成します。

4 行目には、 vol1 のすべての qtree (この例では q1 のみ)のデフォルトツリークォータから派生するツリー クォータが表示されます。

5 行目には、ボリュームのデフォルトユーザクォータと qtree クォータが存在するために qtree に作成され る、デフォルトユーザクォータが表示されます。

6 行目には、 jsmith のために qtree に作成される派生ユーザクォータが表示されます。このクォータが作成さ れるのは、 qtree ( 5 行目)にデフォルトユーザクォータが存在し、ユーザ jsmith がその qtree 上のファイル を所有しているためです。qtree q1のユーザjsmithに適用される制限は、明示的ユーザクォータ制限(200MB )では決定されません。これは、明示的ユーザクォータ制限がボリューム上にあるため、 qtree の制限には影 響しないためです。代わりに、qtreeの派生ユーザクォータ制限は、qtreeのデフォルトユーザクォータ (100MB)で決定されます。

最後の 2 行には、そのボリュームおよび qtree のデフォルトユーザクォータから派生するその他のユーザクォ ータが表示されます。root ユーザがボリュームと qtree の両方でファイルを所有しているため、ボリュームと qtree の両方の root ユーザに派生ユーザクォータが作成されました。クォータに関して root ユーザは特別な 扱いを受けるため、 root ユーザの派生クォータは追跡クォータのみです。

**qtree**にユーザクォータが指定された例

この例は、管理者が qtree にクォータを 2 つ追加したことを除き、前の例と似ています。

この場合も、ボリューム vol1 と qtree q1 が 1 つ残っています。管理者が次のクォータを作成しました。

- vol1に対するデフォルトのツリークォータ制限は400MB
- vol1に対して100MBのデフォルトユーザクォータ制限
- ユーザjsmithのためにvol1に対して200MBの明示的ユーザクォータ制限
- qtree q1に対する50MBのデフォルトユーザクォータ制限
- ユーザjsmithのためにqtree q1に対して75MBの明示的ユーザクォータ制限

これらのクォータのクォータルールは次のようになります。

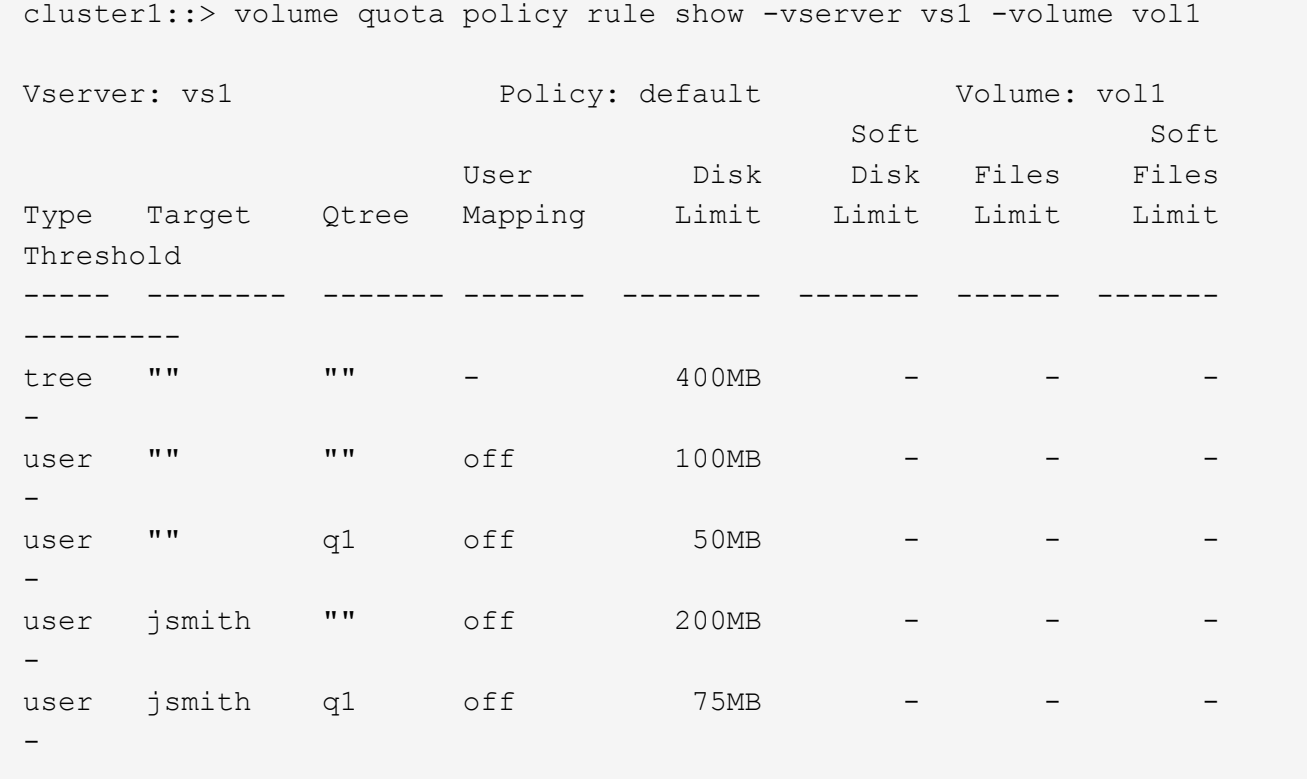

次に、これらのクォータのクォータレポートの例を示します。

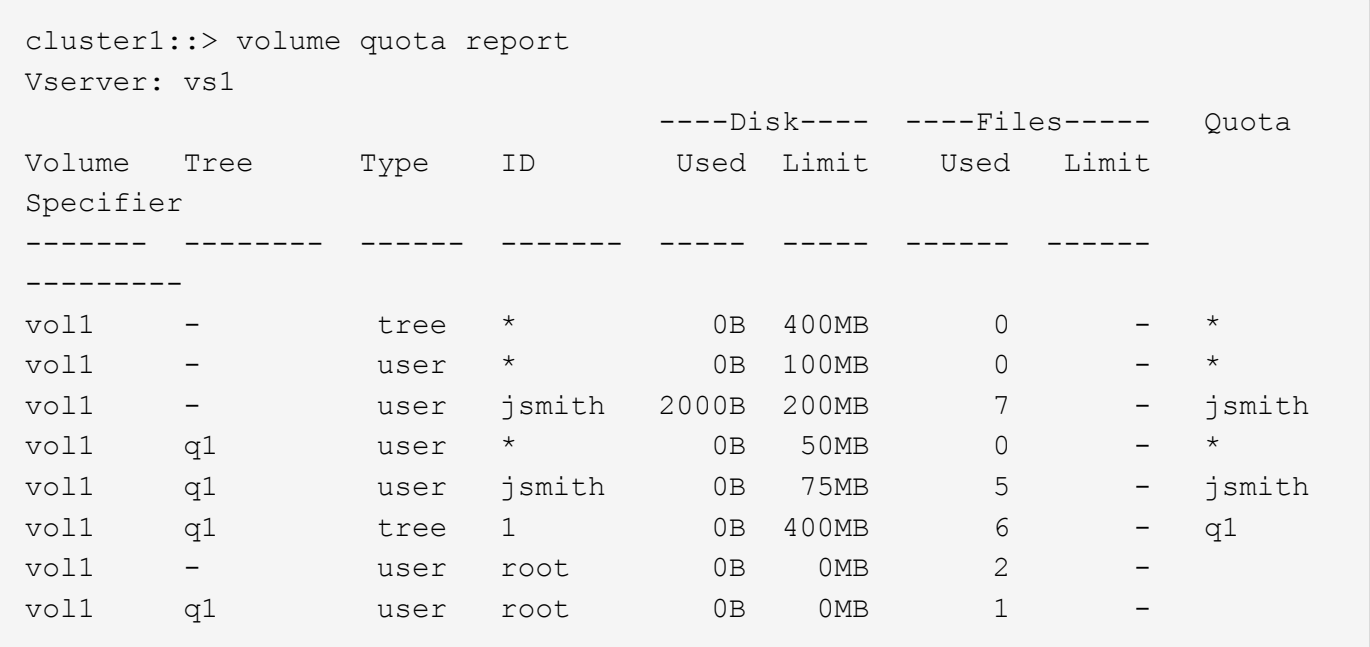

クォータレポートの最初の 5 行には、管理者が作成した 5 つのクォータが表示されます。これらのクォータ のいくつかはデフォルトクォータであるため、 ONTAP は自動的に派生クォータを作成します。

6 行目には、 vol1 のすべての qtree (この例では q1 のみ)のデフォルトツリークォータから派生するツリー クォータが表示されます。

最後の 2 行には、そのボリュームおよび qtree のデフォルトユーザクォータから派生するユーザクォータが表 示されます。root ユーザがボリュームと qtree の両方でファイルを所有しているため、ボリュームと qtree の 両方の root ユーザに派生ユーザクォータが作成されました。クォータに関して root ユーザは特別な扱いを受 けるため、 root ユーザの派生クォータは追跡クォータのみです。

次の理由から、ほかのデフォルトクォータや派生クォータは作成されませんでした。

- ユーザ jsmith は、このボリュームと qtree の両方にファイルを所有していますが、両方のレベルですでに 明示的クォータが存在するため、このユーザに派生ユーザクォータは作成されませんでした。
- 他のユーザがボリュームまたは qtree のどちらかにファイルを所有していないため、他のユーザに派生ユ ーザクォータは作成されませんでした。
- qtree にはすでにデフォルトユーザクォータが存在するため、このボリュームのデフォルトユーザクォー タによって qtree にデフォルトユーザクォータが作成されることはありませんでした。

適用クォータが設定されたクォータとは異なる理由

適用クォータは、設定されたクォータとは異なります。派生クォータが設定されること なく適用されるのに対し、設定されたクォータは正常に初期化されたあとにのみ適用さ れるためです。これらの違いを理解すると、クォータレポートに表示される適用クォー タを、設定したクォータと比較しやすくなります。

クォータレポートに示される適用クォータは、次の理由から、設定されたクォータルールとは異なる場合があ ります。

- 派生クォータはクォータルールとして設定されることなく適用されるため、 ONTAP ではデフォルトクォ ータに対応して自動的に派生クォータが作成されます。
- あるボリュームで、クォータルールが設定されたあとにクォータが再初期化されていない可能性があるた め。
- ボリュームでクォータが初期化されたときにエラーが発生した可能性がある。

クォータレポートを使用して、特定のファイルへの書き込みを制限しているクォータを確認します

特定のファイルパスを指定して volume quota report コマンドを実行し、どのクォータ制 限がファイルへの書き込み処理に影響しているかを特定できます。これは、どのクォー タが書き込み処理を妨げているかを把握するのに役立ちます。

ステップ

1. path パラメータを指定して volume quota report コマンドを実行します。

特定のファイルに影響しているクォータを表示する例

次の例は、 FlexVol ボリューム vol2 の qtree q1 にあるファイル file1 への書き込みに対して有効なクォータを 確認するコマンドと出力を示しています。

cluster1:> volume quota report -vserver vs0 -volume vol2 -path /vol/vol2/q1/file1 Virtual Server: vs0 ----Disk---- ----Files----- Quota Volume Tree Type ID Used Limit Used Limit Specifier ------- -------- ------ ------- ----- ----- ------ ------ -------- vol2 q1 tree jsmith 1MB 100MB 2 10000 q1 vol2 q1 group eng 1MB 700MB 2 70000 vol2 group eng 1MB 700MB 6 70000 \* vol2 user corp\jsmith 1MB 50MB 1 - \* vol2 q1 user corp\jsmith 1MB 50MB 1 5 entries were displayed.

クォータに関する情報を表示するためのコマンド

コマンドを使用して、適用クォータとリソース使用量が含まれるクォータレポート、ク ォータの状態とエラーに関する情報、またはクォータポリシーとクォータルールに関す る情報を表示できます。

 $(i)$ 

次のコマンドは、 FlexVol ボリュームに対してのみ実行できます。

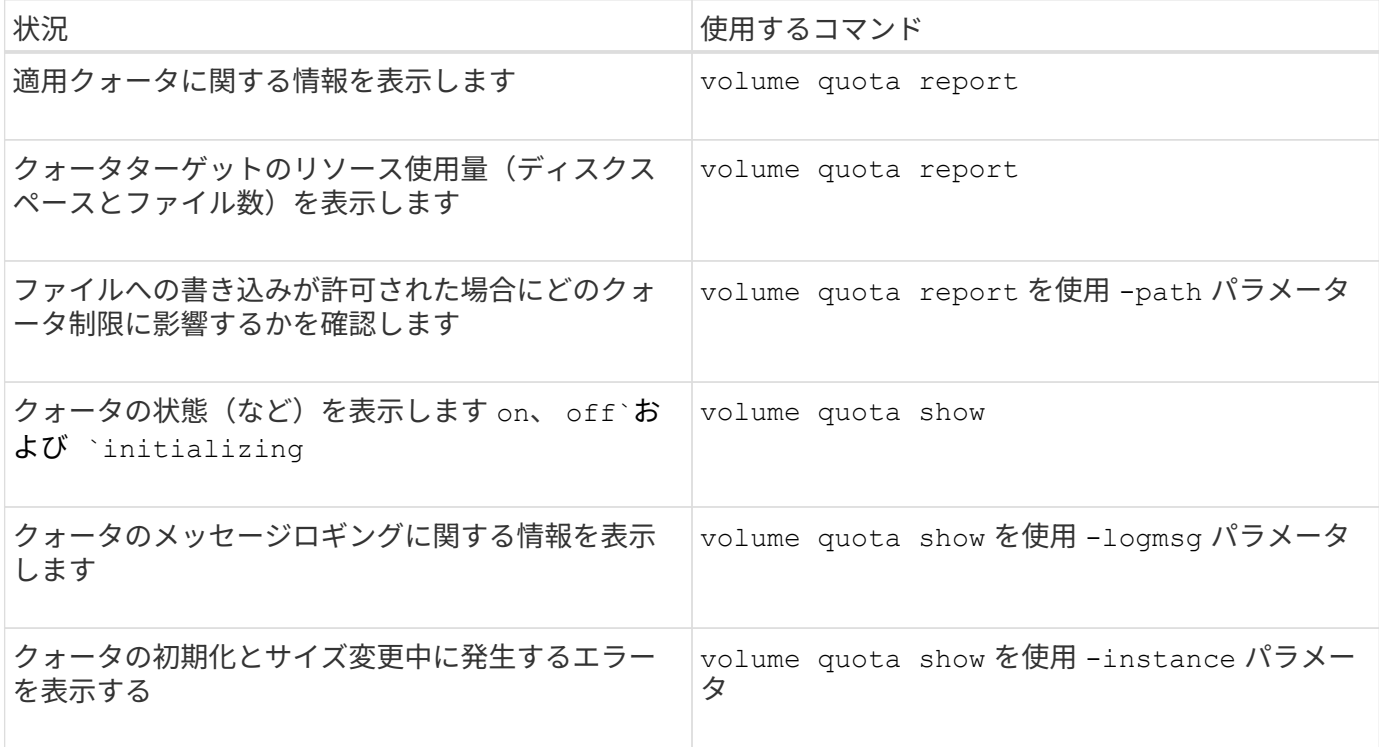

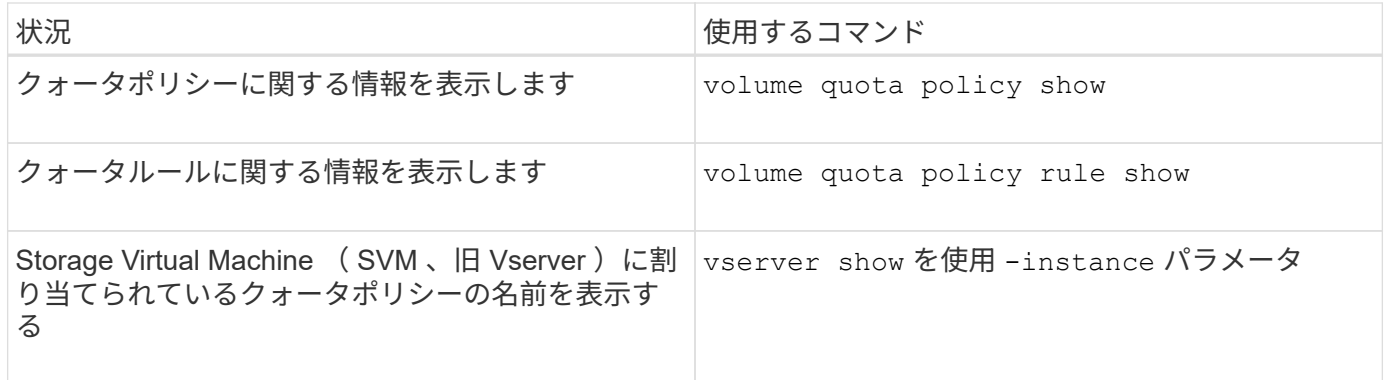

詳細については、各コマンドのマニュアルページを参照してください。

**volume quota policy rule show** コマンドと **volume quota report** コマンドを使用する状況

どちらのコマンドでもクォータに関する情報は表示されますが、には表示されます volume quota policy rule show の実行中に、設定されたクォータルールをすば やく表示できます volume quota report コマンドを実行すると、より多くの時間と リソースが消費され、適用クォータとリソース使用量が表示されます。

- 。 volume quota policy rule show コマンドは、次の場合に役立ちます。
	- アクティブ化する前にクォータルールの設定を確認してください

このコマンドは、クォータが初期化されているかサイズ変更されているかに関係なく、設定されているク ォータルールをすべて表示します。

• システムリソースに影響を与えずにクォータルールを迅速に表示します

ディスクとファイルの使用量は表示されないため、このコマンドはクォータレポートほどリソースを消費 しません。

- SVM に割り当てられていないクォータポリシー内のクォータルールを表示する
- 。 volume quota report コマンドは、次の場合に役立ちます。
	- 派生クォータも含め、適用クォータを表示する
	- 派生クォータの影響を受けるターゲットも含め、有効になっているすべてのクォータによって使用されて いるディスクスペースとファイル数を表示する

(デフォルトクォータの場合、生成される派生クォータに照らして使用状況が追跡されるため、使用量 は「 0 」と表示されます。)

• ファイルへの書き込みが許可される状況にどのクォータ制限が影響するかを確認します

を追加します -path パラメータをに設定します volume quota report コマンドを実行します

クォータレポートの生成には大量のリソースを消費します。クラスタ内の多数の FlexVol ボリ ュームに対してこの操作を実行すると、完了までに時間がかかることがあります。SVM 内の個 々のボリュームのクォータレポートを表示する方が効率的です。

クォータレポートと **UNIX** クライアントで表示されるスペース使用量の相違

クォータレポートと **UNIX** クライアントの概要に表示されるスペース使用量の相違

FlexVol または qtree のクォータレポートに表示される使用済みディスクスペースの値 が、 UNIX クライアントに表示される同じボリュームまたは qtree の使用済みスペース の値と異なる場合があります。使用量の値が異なる理由は、クォータレポートと UNIX コマンドがそれぞれ異なる方法でボリュームまたは qtree 内のデータブロックを計算す るためです。

たとえば、空のデータブロック(データが書き込まれていないブロック)のあるファイルがボリュームに含ま れている場合、ボリュームのクォータレポートでは、スペース使用量のレポート作成時に空のデータブロック はカウントされません。ただし、ボリュームがUNIXクライアントにマウントされている場合は、ファイルが の出力として表示されます ls コマンドを実行すると、空のデータブロックもスペース使用量に含まれます。 したがって、 ls コマンドを実行すると、クォータレポートに表示されるスペース使用量よりも大きなファイ ルサイズが表示されます。

同様に、クォータレポートに表示されるスペース使用量の値は、などのUNIXコマンドの結果として表示され る値と異なる場合があります df および du。

クォータレポートのディスクスペースとファイル使用量の表示

FlexVol または qtree のクォータレポートに指定される使用済みファイル数とディスクスペース容量は、ボリ ュームまたは qtree 内のすべての inode に対応する使用済みデータブロックの数によって決まります。

ブロック数には、通常のファイルとストリームファイルで使用される直接ブロックと間接ブロックの両方が含 まれます。ディレクトリ、アクセス制御リスト( ACL )、ストリームディレクトリ、およびメタファイルに よって使用されるブロックは、クォータレポートの使用済みブロック数には含められません。UNIX のスパー スファイルの場合、空のデータブロックはクォータレポートに含まれません。

クォータサブシステムは、ユーザが制御可能なファイルシステムの要素だけを考慮し、含めるように設計され ています。ディレクトリ、ACL、およびSnapshotスペースは、いずれもクォータ計算から除外されるスペー スの例です。クォータは、保証ではなく制限の適用に使用され、アクティブなファイルシステム上でのみ動作 します。クォータ計算では、特定のファイルシステム構成はカウントされず、ストレージ効率(圧縮や重複排 除など)も考慮されません。

**ls** コマンドによるスペース使用量の表示

を使用する場合 ls コマンドを使用して、UNIXクライアントにマウントされたFlexVol ボリュームの内容を表示する場合、出力に表示されるファイルサイズは、ファイルのデ ータブロックのタイプに応じて、そのボリュームのクォータレポートに表示されるスペ ース使用量よりも増減することがあります。

の出力 ls コマンドを実行すると、ファイルのサイズのみが表示され、ファイルで使用される間接ブロックは 表示されません。ファイルの空ブロックも、コマンドの出力に含まれます。

 $\bigcirc$ 

したがって、ファイルに空のブロックがない場合は、に表示されるサイズです ls クォータレポートには間 接ブロックが含まれるため、コマンドのディスク使用量がクォータレポートで指定されたディスク使用量より 少なくなることがあります。逆に、ファイルに空のブロックがある場合は、に表示されるサイズです ls コマ ンドは、クォータレポートで指定されたディスク使用量よりも多くなることがあります。

の出力 ls コマンドを実行すると、ファイルのサイズのみが表示され、ファイルで使用される間接ブロックは 表示されません。ファイルの空ブロックも、コマンドの出力に含まれます。

**ls**コマンドとクォータレポートにおけるスペース使用量の違いの例

次のクォータレポートには、 qtree q1 の制限が 10MB であると表示されています。

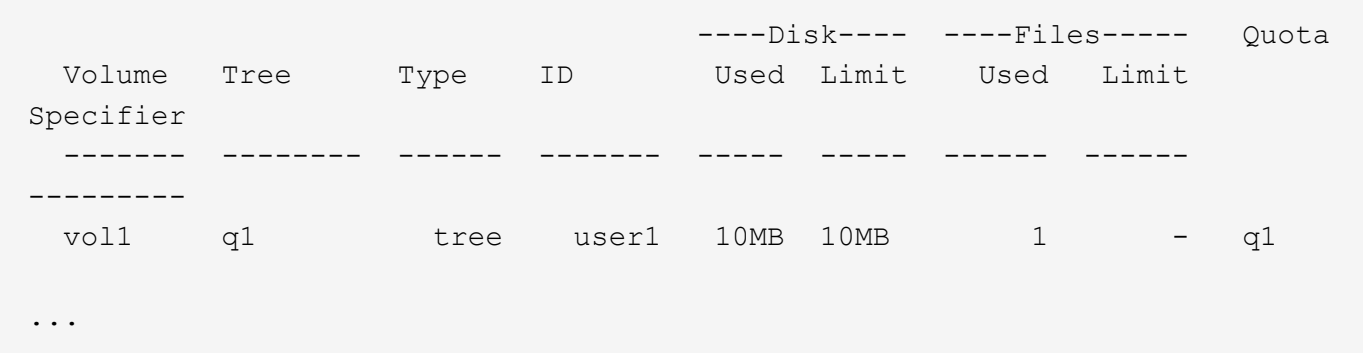

UNIXクライアントからを使用して表示した場合、同じqtree内のファイルのサイズがクォータ制限を超えるこ とがあります ls 次の例に示すように、コマンドを実行します。

```
[user1@lin-sys1 q1]$ ls -lh
-rwxr-xr-x 1 user1 nfsuser **27M** Apr 09 2013 file1
```
**df** コマンドによるファイルサイズの表示

での方法 df コマンドでは、スペース使用量は、qtreeを含むボリュームでクォータが有 効になっているか無効になっているか、qtree内のクォータ使用量が追跡されているかと いう2つの条件によって報告されます。

qtreeを含むボリュームでクォータが有効になっている場合、およびqtree内のクォータ使用量が追跡される と、によって報告されるスペース使用量が追跡されます df コマンドは、クォータレポートで指定された値に 等しくなります。この場合、クォータ使用量では、ディレクトリ、 ACL 、ストリームディレクトリ、および メタファイルによって使用されるブロックが除外されます。

ボリュームでクォータが有効になっていない場合、または qtree にクォータルールが設定されていない場合、 報告されるスペース使用量には、ボリューム内の他の qtree を含むボリューム全体のディレクトリ、 ACL 、 ストリームディレクトリ、およびメタファイルによって使用されるブロックが含まれます。この場合、によっ て報告されるスペース使用量 df コマンドがクォータを追跡するときに報告される想定値を超えています。

を実行すると df コマンドを実行すると、クォータ使用量が追跡されるqtreeのマウントポイントから、クォー タレポートの値と同じスペース使用量が表示されます。ほとんどの場合、ツリークォータルールにディスクの ハードリミットが設定されている場合、によって報告される合計サイズ df コマンドはディスク制限に等し く、使用可能なスペースはクォータのディスク制限とクォータ使用量の差に等しくなります。

ただし、で報告される使用可能なスペースが表示される場合もあります df コマンドは、ボリューム全体で 使用可能なスペースと同じになる場合があります。この状況は、 qtree にハードディスク制限が設定されてい ない場合に発生することがあります。ONTAP 9.9.1以降では、ボリューム全体で使用可能なスペースが残りの ツリークォータスペースよりも少ない場合にも発生することがあります。これらのいずれかの状況が発生した 場合、によって報告される合計サイズ df コマンドは、qtree内で使用されているクォータにFlexVol ボリュー ムで使用可能なスペースを加えたものです。

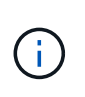

合計サイズは、 qtree ディスクの制限サイズでもボリュームの設定サイズでもありません。ま た、他の qtree 内の書き込みアクティビティや、バックグラウンドのストレージ効率化アクテ ィビティによっても異なります。

で使用されているスペース使用量の例 df コマンドとクォータレポート

次のクォータレポートには、 qtree Alice の場合はディスク制限が 1 GB 、 qtree bob の場合は 2 GB 、 qtree Project1 の場合は制限がないことが示されています。

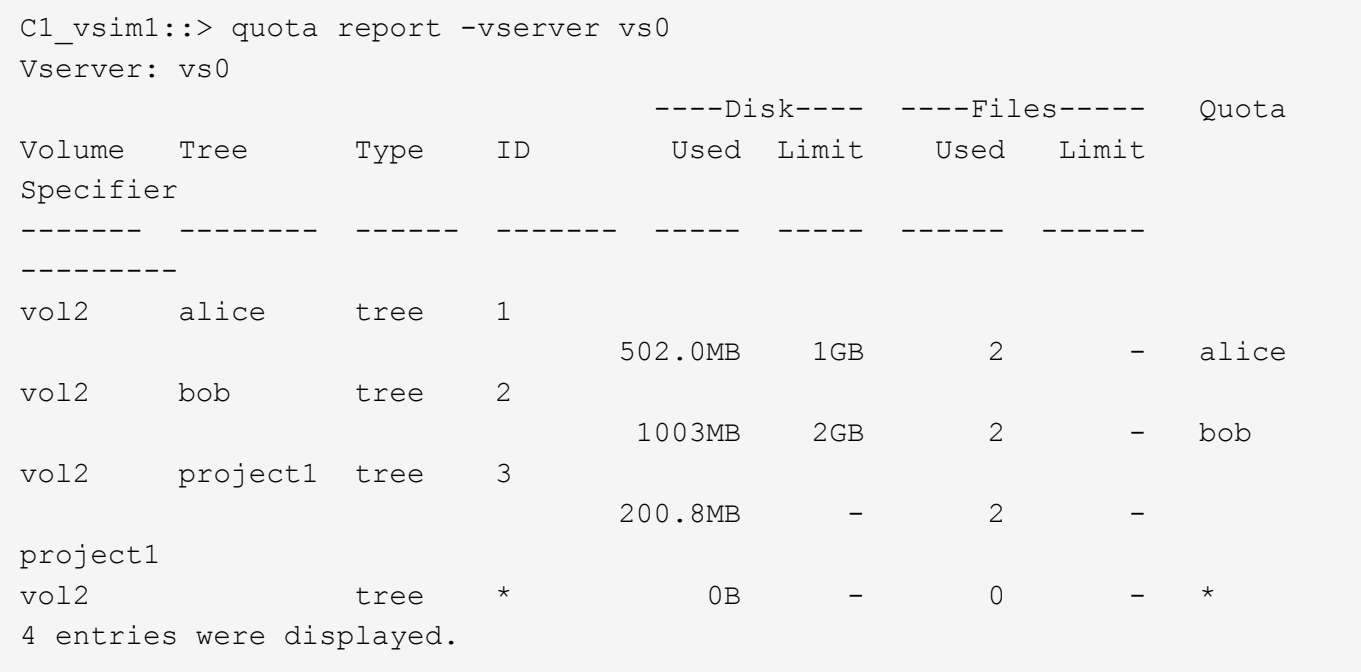

次の例は、の出力です df qtreeに対するコマンドAliceとBobは、クォータレポートと同じ使用済みスペース、 およびディスク制限と同じ合計サイズ(1Mブロック単位)を報告します。これは、 alice と bob の qtree のク ォータルールにディスク制限が定義されており、ボリュームの使用可能スペース (1211MB) が qtree alice ( 523MB )と qtree bob ( 1045MB )のツリークォータスペースよりも大きいためです。

linux-client1 [~]\$ df -m /mnt/vol2/alice Filesystem 1M-blocks Used Available Use% Mounted on 172.21.76.153:/vol2 1024 502 523 50% /mnt/vol2 linux-client1 [~]\$ df -m /mnt/vol2/bob Filesystem 1M-blocks Used Available Use% Mounted on 172.21.76.153:/vol2 2048 1004 1045 50% /mnt/vol2

次の例は、の出力です df qtree Project1に対するコマンドでは、クォータレポートと同じ使用済みスペースが

報告されますが、合計サイズは、ボリューム全体の使用可能スペース(1211MB)をqtree Project1(201MB )のクォータ使用量に加算して合計1412MBになります。これは、 qtree Project1 のクォータルールにディス クの制限がないためです。

linux-client1 [~]\$ df -m /mnt/vol2/project1 Filesystem 1M-blocks Used Available Use% Mounted on 172.21.76.153:/vol2 1412 201 1211 15% /mnt/vol2

> 次に、の出力例を示します df ボリューム全体に対してコマンドを実行すると、Project1と同じ 使用可能スペースが報告されます。

G)

linux-client1 [~]\$ df -m /mnt/vol2 Filesystem 1M-blocks Used Available Use% Mounted on 172.21.76.153:/vol2 2919 1709 1211 59% /mnt/vol2

**du** コマンドによるスペース使用量の表示

を実行すると du UNIXクライアントにマウントされたqtreeまたはFlexVol ボリュームの ディスクスペース使用量を確認するコマンドでは、使用量の値は、qtreeまたはボリュー ムのクォータレポートに表示される値よりも大きくなることがあります。

の出力 du コマンドには、コマンドが発行されたディレクトリレベルから始まるディレクトリツリー内のすべ てのファイルの合計スペース使用量が含まれます。これは、によって表示される使用量の値です du コマンド にはディレクトリのデータブロックも含まれ、クォータレポートに表示される値よりも大きくなります。

**du**コマンドとクォータレポートにおけるスペース使用量の違いの例

次のクォータレポートには、 qtree q1 の制限が 10MB であると表示されています。

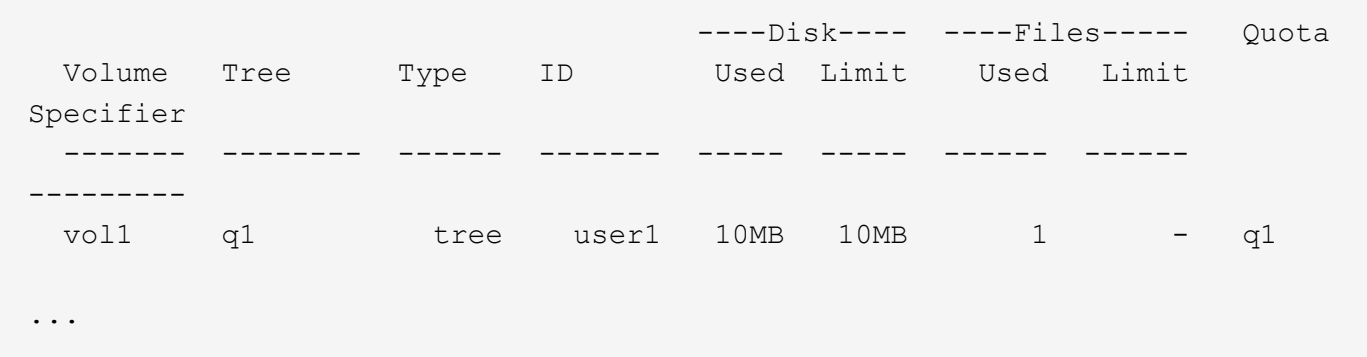

次の例では、の出力としてのディスクスペース使用量を示しています du クォータ制限を超える大きい値が表 示されます。

[user1@lin-sys1 q1]\$ du -sh  $**11M**$  q1

クォータ設定の例

これらの例は、クォータを設定する方法とクォータレポートを確認する方法を理解する のに役立ちます。

次の例は、 vol1 というボリューム 1 つで構成された vs1 という SVM を含むストレージシステムを想定して います。クォータのセットアップを開始するにあたり、次のコマンドを実行してこの SVM の新しいクォータ ポリシーを作成します。

cluster1::>volume quota policy create -vserver vs1 -policy-name quota\_policy\_vs1\_1

このクォータポリシーは新規であるため、 SVM に割り当てます。

cluster1::>vserver modify -vserver vs1 -quota-policy quota\_policy\_vs1\_1

例**1**:デフォルトユーザクォータ vol1 では、各ユーザに 50MB のハードリミットを適用します。

cluster1::>volume quota policy rule create -vserver vs1 -policy-name quota\_policy\_vs1\_1 -volume vol1 -type user -target "" -disk-limit 50MB -qtree ""

新しいルールをアクティブ化するには、ボリュームでクォータを初期化します。

cluster1::>volume quota on -vserver vs1 -volume vol1 -foreground

クォータレポートを表示するには、次のコマンドを入力します。

cluster1::>volume quota report

次のようなクォータレポートが表示されます。

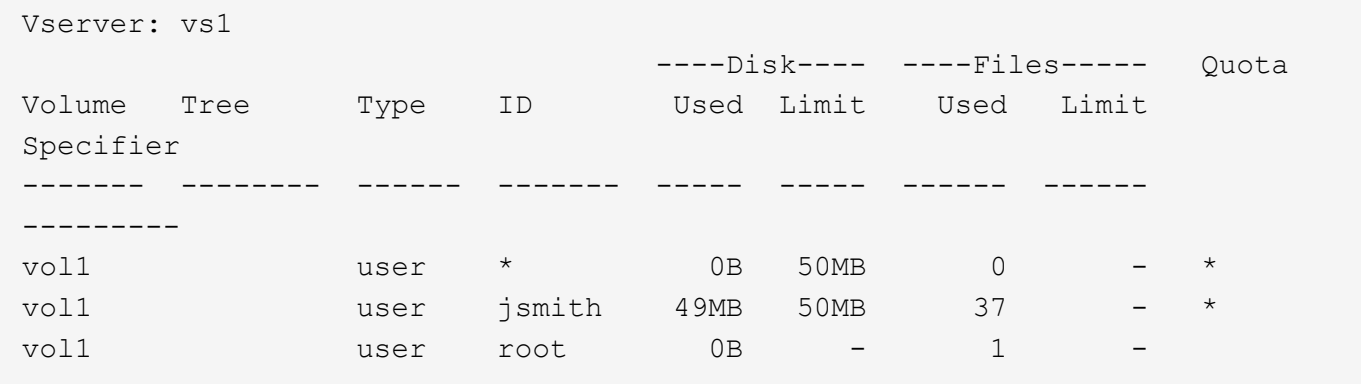

1 行目には、ディスクリミットを含めて作成したデフォルトユーザクォータが表示されます。すべてのデフォ ルトクォータと同様に、このデフォルトユーザクォータにはディスクまたはファイルの使用量に関する情報は 表示されません。作成されたクォータに加えて、 vol1 上のファイルを現在所有しているユーザごとに、 2 つ の他のクォータが表示されます。これらの追加クォータは、デフォルトユーザクォータから自動的に派生する ユーザクォータです。ユーザ jsmith の派生ユーザクォータのディスク制限は、デフォルトユーザクォータと 同じく 50MB です。root ユーザの派生ユーザクォータは、追跡クォータ(制限なし)です。

root ユーザ以外のシステム上のユーザが vol1 で 50MB を超える容量を使用する操作(エディタからのファイ ル書き込みなど)の実行を試みると、その操作は失敗します。

例**2**:デフォルトユーザクォータを無効にする明示的ユーザクォータ ユーザ jsmith がボリューム vol1 で使用できるスペースを増やす必要がある場合は、次のコマンドを入力しま す。

cluster1::>volume quota policy rule create -vserver vs1 -policy-name quota\_policy\_vs1\_1 -volume vol1 -type user -target jsmith -disk-limit 80MB -qtree ""

ユーザがクォータルールのターゲットとして明示的に示されるため、これは明示的ユーザクォータになりま す。

これは、このボリュームにおけるユーザ jsmith の派生ユーザクォータのディスク制限を変更するため、既存 のクォータ制限に対する変更になります。したがって、変更をアクティブ化するためにボリュームのクォータ を再初期化する必要はありません。

クォータのサイズを変更するには:

cluster1::>volume quota resize -vserver vs1 -volume vol1 -foreground

サイズを変更する間、クォータは有効なままです。サイズ変更プロセスは短時間で完了します。

次のようなクォータレポートが表示されます。

```
cluster1::> volume quota report
Vserver: vs1
                           ----Disk---- ----Files----- Quota
Volume Tree Type ID Used Limit Used Limit
Specifier
------- -------- ------ ------- ----- ----- ------ ------
---------
vol1 user * 0B 50MB 0 - *
vol1 vol1 user jsmith 50MB 80MB 37 - jsmith
vol1 user root 0B - 1 -
3 entries were displayed.
```
2 行目にはディスク制限 80MB とクォータ指定子 jsmith が示されています。

このため、 jsmith は最大 80MB のスペースを vol1 で使用できます。これは、他のすべてのユーザが 50MB に 制限されている場合でも同様です。

例**3**:しきい値

ここでは、ユーザが 5MB のディスク制限に達するという時点で通知を受け取ることを想定します。すべての ユーザに 45MB のしきい値を作成し、 jsmith に 75MB のしきい値を作成するには、既存のクォータルールを 変更します。

cluster1::>volume quota policy rule modify -vserver vs1 -policy quota policy vs1 1 -volume vol1 -type user -target "" -qtree "" -threshold 45MB cluster1::>volume quota policy rule modify -vserver vs1 -policy quota\_policy\_vs1\_1 -volume vol1 -type user -target jsmith -qtree "" -threshold 75MB

既存のルールのサイズが変更されるため、変更をアクティブ化するためにボリュームのクォータのサイズを変 更します。サイズ変更プロセスが完了するまで待ちます。

クォータレポートとしきい値を表示するには、を追加します -thresholds パラメータをに設定します volume quota report コマンドを実行します

cluster1::>volume quota report -thresholds Vserver: vs1 ----Disk---- ----Files----- Volume Tree Type ID Used Limit Used Limit Quota (Thold) Specifier ------- -------- ------ ------- ----- ----- ------ ------ -------- vol1 user \* 0B 50MB 0 (45MB) vol1 user jsmith 59MB 80MB 55 - jsmith  $(75MB)$ vol1 user root 0B - 1  $($  -  $)$ 3 entries were displayed.

しきい値は、 Disk Limit 列にかっこ内に表示されます。

例**4**:**qtree**のクォータ

2 つのプロジェクトのために、いくつかのスペースを分割する必要があるとします。proj1 と proj2 という名 前の 2 つの qtree を作成して、これらのプロジェクトを vol1 内に含めることができます。

現在、ユーザはそのボリューム全体で割り当てられているスペースと同じスペースを qtree で使用できます( ただし、ルートまたは別の qtree でのスペースの使用によってボリュームの制限値を超えていない場合)。さ らに、 1 つの qtree で、ボリュームの全容量を使用することもできます。どちらの qtree も 20GB を超えるこ とがないようにするには、そのボリュームにデフォルトのツリークォータを作成します。

cluster1:>>volume quota policy rule create -vserver vs1 -policy-name quota\_policy\_vs1\_1 -volume vol1 -type tree -target "" -disk-limit 20GB

正しいタイプは、 qtree ではなく、 *TREE*, です。

これは新しいクォータであるため、サイズ変更によってアクティブ化することはできません。ボリュームのク ォータを再初期化します。

cluster1:>>volume quota off -vserver vs1 -volume vol1 cluster1:>>volume quota on -vserver vs1 -volume vol1 -foreground

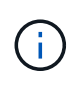

影響を受ける各ボリュームのクォータは、の実行直後にアクティブ化されるため、5分ほど待っ てから再アクティブ化する必要があります volume quota off コマンドでエラーが発生する 可能性があります。また、コマンドを実行して、特定のボリュームを含むノードからボリュー ムのクォータを再初期化することもできます。

クォータの再初期化プロセスでは強制的にクォータが適用されないため、サイズ変更プロセスよりも時間がか かります。

クォータレポートを表示すると、新しい行がいくつか追加されます。一部の行はツリークォータについてのも ので、一部の行は派生ユーザクォータについてのものです。

以下の新しい行は、ツリークォータについてのものです。

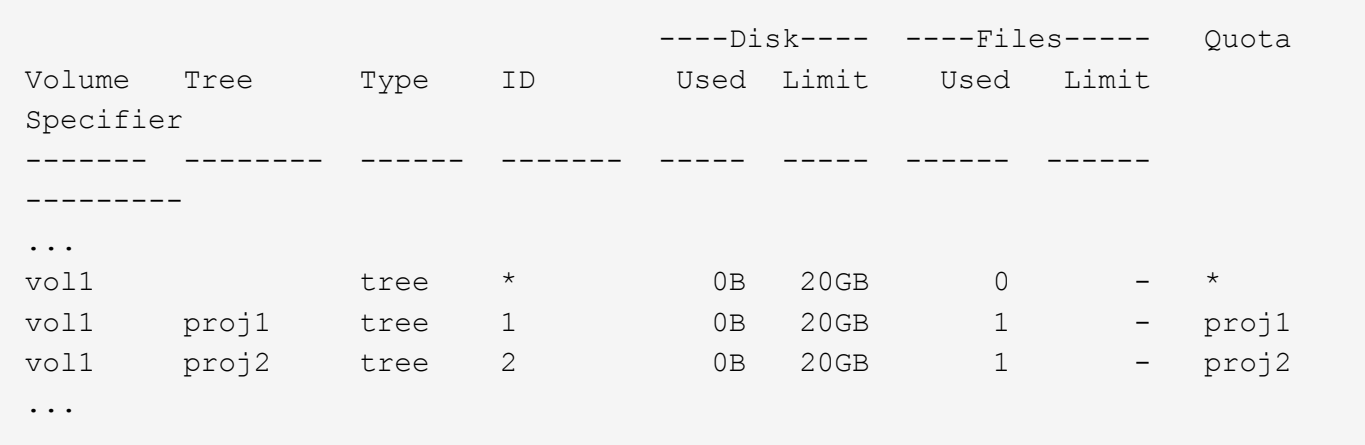

作成したデフォルトのツリークォータが最初の新しい行に表示されます。この行の ID 列にはアスタリスク( \* )が付きます。ボリュームのデフォルトツリークォータに対応して、 ONTAP ではボリューム内の qtree ご とに派生ツリークォータを自動的に作成します。これらは、 proj1 と proj2 が Tree 列に表示される行に示さ れます。

以下の新しい行には、派生ユーザクォータについての情報が表示されます。

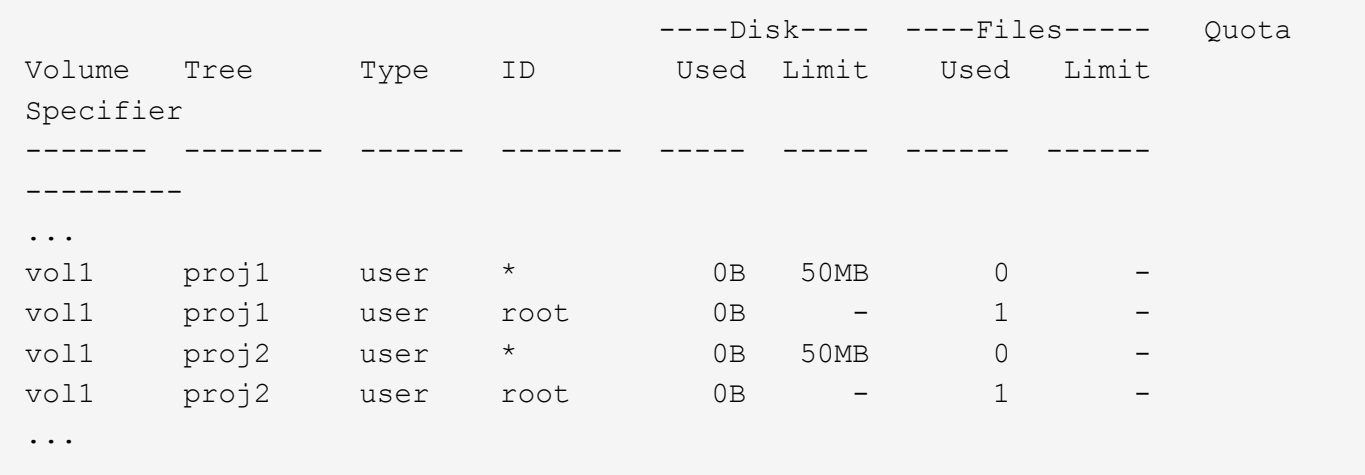

ボリュームのデフォルトユーザクォータは、 qtree に対してクォータが有効になっている場合、そのボリュー ムに含まれるすべての qtree に自動的に継承されます。最初の qtree クォータを追加したときに、 qtree のク ォータを有効にしました。このため、 qtree ごとに派生デフォルトユーザクォータが作成されました。これら は、 ID がアスタリスク( \* )である行に示されています。

root ユーザはファイルの所有者であるため、 qtree ごとにデフォルトユーザクォータが作成されたときに、各 qtree の root ユーザに対して特別な追跡クォータも作成されました。これらは、 ID が root である行に示され ています。

例**5**:**qtree**のユーザクォータ

ユーザが proj1 qtree で使用できるスペースが、ボリューム全体で使用できるスペースよりも小さくなるよう に設定します。proj1 qtree ではユーザが使用できるスペースを 10MB に制限します。したがって、 qtree のデ cluster1::>volume quota policy rule create -vserver vs1 -policy-name quota\_policy\_vs1\_1 -volume vol1 -type user -target "" -disk-limit 10MB -qtree proj1

これは、このボリュームのデフォルトユーザクォータから派生した proj1 qtree のデフォルトユーザクォータ を変更するため、既存のクォータに対する変更になります。したがって、クォータのサイズを変更して変更を アクティブ化します。サイズ変更プロセスが完了したら、クォータレポートを表示できます。

qtree の新しい明示的ユーザクォータが示された、次の新しい行がクォータレポートに表示されます。

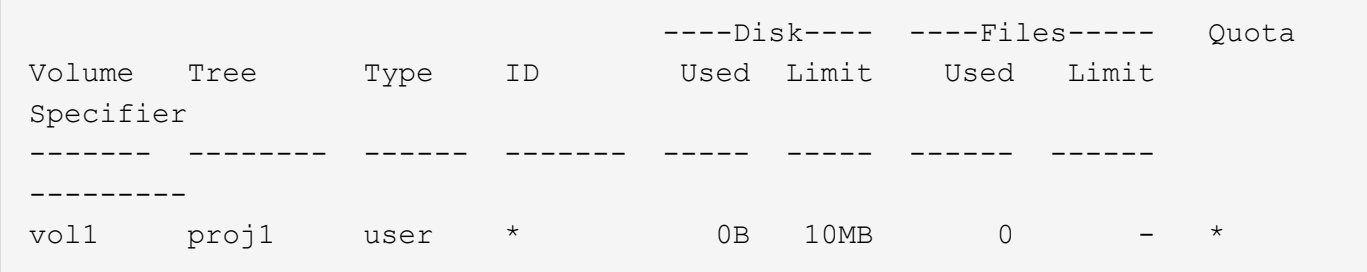

しかし、デフォルトユーザクォータを上書きする(ユーザ jsmith のスペースを増やす)ために作成したクォ ータがボリューム上にあったため、 jsmith は proj1 qtree にデータをこれ以上書き込むことができなくなって います。proj1 qtree にデフォルトユーザクォータを追加したため、そのクォータが適用され、その qtree で jsmith を含むすべてのユーザのスペースを制限しています。ユーザ jsmith が使用できるスペースを増やすに は、ディスク制限を 80MB にする qtree の明示的ユーザクォータルールを追加して、 qtree のデフォルトユー ザクォータルールを無効にします。

cluster1::>volume quota policy rule create -vserver vs1 -policy-name quota\_policy\_vs1\_1 -volume vol1 -type user -target jsmith -disk-limit 80MB -qtree proj1

これは、デフォルトクォータがすでに存在する明示的クォータであるため、クォータのサイズを変更すること で変更をアクティブ化できます。サイズ変更プロセスが完了したら、クォータレポートを表示します。

クォータレポートに次の新しい行が表示されます。

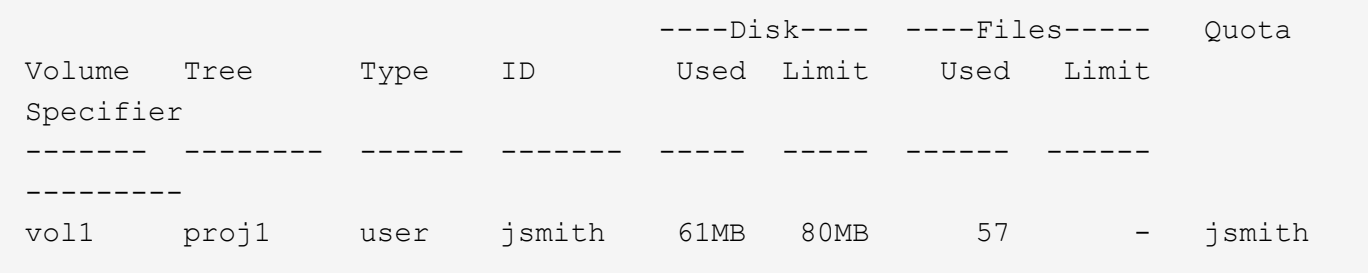

最終的に次のようなクォータレポートが表示されます。

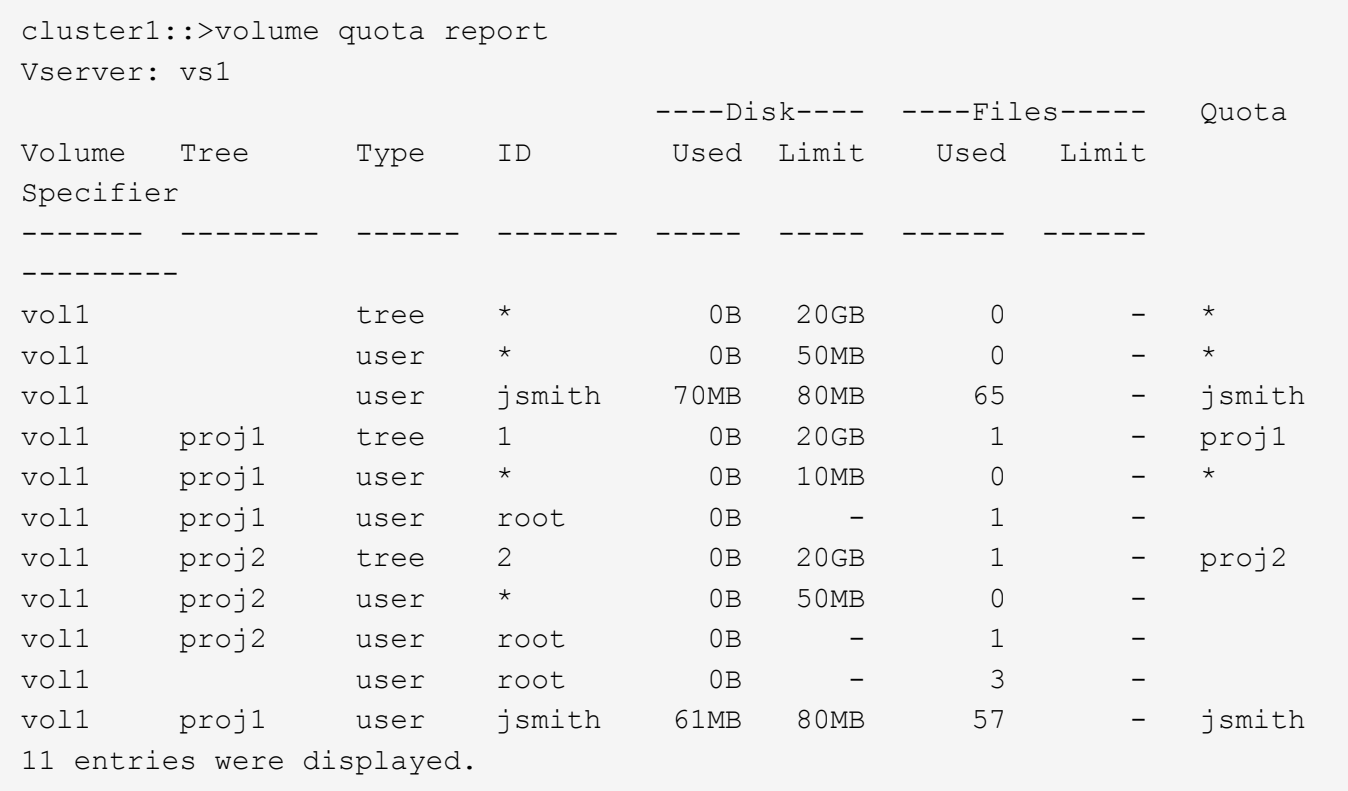

proj1 内のファイルに書き込むためには、ユーザ jsmith は次のクォータ制限を満たす必要があります。

- 1. proj1 qtree のツリークォータ
- 2. proj1 qtree のユーザクォータ
- 3. ボリュームのユーザクォータ。

### <span id="page-41-0"></span>**SVM** でクォータを設定します

新しい Storage Virtual Machine ( SVM、旧 Vserver )でクォータを設定するには、ク ォータポリシーを作成してクォータポリシールールをポリシーに追加し、そのポリシー を SVM に割り当て、 SVM 上の各 FlexVol でクォータを初期化する必要があります。

手順

1. 入力するコマンド vserver show -instance をクリックして、SVMの作成時に自動的に作成されたデ フォルトのクォータポリシーの名前を表示します。

SVM の作成時に名前が指定されなかった場合、名前は「 default 」です。を使用できます vserver quota policy rename デフォルトポリシーに名前を付けるコマンド。

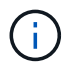

を使用して新しいポリシーを作成することもできます volume quota policy create コマンドを実行します

2. を使用します volume quota policy rule create SVM上の各ボリュームに次のクォータルールを作 成するコマンド:

- すべてのユーザに対するデフォルトのクォータルール
- 特定のユーザに対する明示的クォータルール
- すべてのグループに対するデフォルトのクォータルール
- 特定のグループに対する明示的クォータルール
- すべての qtree に対するデフォルトのクォータルール
- 特定の qtree に対する明示的クォータルール
- 3. を使用します volume quota policy rule show コマンドを使用して、クォータルールが正しく設定 されていることを確認します。
- 4. 新しいポリシーを作成する場合は、を使用します vserver modify コマンドを使用して新しいポリシー をSVMに割り当てます。
- 5. を使用します volume quota on SVM上の各ボリュームでクォータを初期化するコマンド。

初期化プロセスは、次の方法で監視できます。

◦ を使用する場合 volume quota on コマンドを使用すると、を追加できます -foreground フォア グラウンドのジョブでクォータを実行するためのパラメータ。(デフォルトでは、このジョブはバッ クグラウンドで実行されます)。

バックグラウンドでジョブが実行されると、を使用して進捗状況を監視できます job show コマンド を実行します

- を使用できます volume quota show クォータの初期化のステータスを監視するコマンド。
- 6. を使用します volume quota show -instance 初期化に失敗したクォータルールなど、初期化エラー がないかどうかを確認するコマンド。
- 7. を使用します volume quota report クォータレポートを表示するコマンド。適用クォータが想定どお りであることを確認できます。

### <span id="page-42-0"></span>クォータ制限を変更(サイズ変更)します

既存のクォータのサイズを変更する場合、影響を受けるすべてのボリューム上のクォー タのサイズを変更できます。この処理は、これらのボリューム上のクォータを再初期化 するよりも高速です。

このタスクについて

クォータが適用されている Storage Virtual Machine (SVM、旧 Vserver)で、既存のクォータのサイズ制限 を変更するか、すでに派生クォータが存在するターゲットに対してクォータを追加または削除します。

手順

- 1. を使用します vserver show コマンドにを指定します -instance SVMに現在割り当てられているポリ シーの名前を確認するためのパラメータ。
- 2. 次のいずれかの操作を実行してクォータルールを変更します。
	- を使用します volume quota policy rule modify コマンドを使用して、既存のクォータルール のディスク制限またはファイル制限を変更します。

◦ を使用します volume quota policy rule create コマンドを使用して、現在派生クォータが<sup>存</sup> 在するターゲット(ユーザ、グループ、またはqtree)に対する明示的クォータルールを作成します。

◦ を使用します volume quota policy rule delete コマンドを使用して、デフォルトクォータを 持つターゲット(ユーザ、グループ、またはqtree)に対する明示的クォータルールを削除します。

- 3. を使用します volume quota policy rule show コマンドを使用して、クォータルールが正しく設定 されていることを確認します。
- 4. を使用します volume quota resize クォータを変更した各ボリュームでコマンドを実行し、各ボリュ ームで変更をアクティブ化します。

サイズ変更プロセスは、次のいずれかの方法で監視できます。

◦ を使用する場合 volume quota resize コマンドを使用すると、を追加できます -foreground <sup>フ</sup> ォアグラウンドでサイズ変更ジョブを実行するためのパラメータ。(デフォルトでは、このジョブは バックグラウンドで実行されます)。

バックグラウンドでジョブが実行されると、を使用して進捗状況を監視できます job show コマンド を実行します

- を使用できます volume quota show コマンドを使用してサイズ変更ステータスを監視します。
- 5. を使用します volume quota show -instance コマンドを使用して、サイズ変更に失敗したクォータ ルールなどのサイズ変更エラーを確認します。

特に ' 派生クォータがまだ存在しないターゲットの明示的クォータを追加した後でクォータのサイズを変 更すると発生する "new definition" エラーをチェックします

6. を使用します volume quota report クォータレポートを表示して、適用クォータが要件を満たしてい ることを確認するコマンド。

### <span id="page-43-0"></span>大幅な変更を行ったあとにクォータを再初期化する

クォータが適用されていないターゲットに対してクォータを追加または削除するなど、 既存のクォータに大幅な変更を加える場合は、影響を受けるすべてのボリュームのクォ ータを変更して再初期化する必要があります。

このタスクについて

クォータが適用されている Storage Virtual Machine ( SVM )に対し、クォータの完全な再初期化が必要とな る変更を実行します。

手順

- 1. を使用します vserver show コマンドにを指定します -instance SVMに現在割り当てられているポリ シーの名前を確認するためのパラメータ。
- 2. 次のいずれかの操作を実行してクォータルールを変更します。

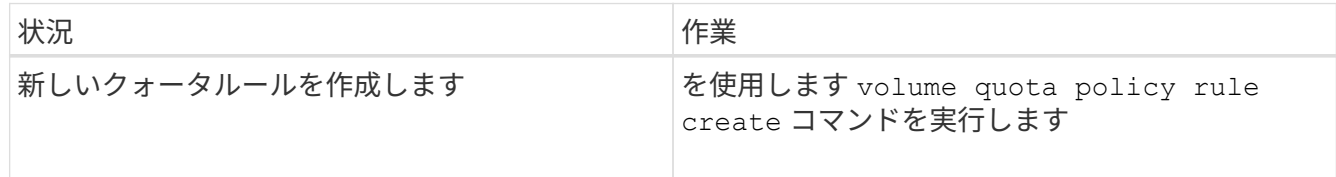

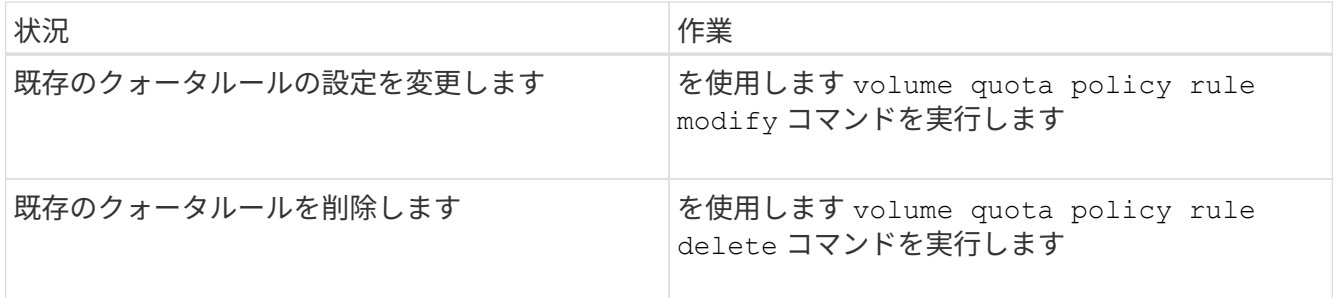

- 3. を使用します volume quota policy rule show コマンドを使用して、クォータルールが正しく設定 されていることを確認します。
- 4. クォータを変更した各ボリュームで、クォータをオフにしてからクォータをオンにして、クォータを再初 期化します。
	- a. を使用します volume quota off 影響を受ける各ボリュームに対してコマンドを実行し、そのボリ ュームのクォータを非アクティブ化します。
	- b. を使用します volume quota on 影響を受ける各ボリュームに対してコマンドを実行し、そのボリュ ームでクォータをアクティブ化します。

影響を受ける各ボリュームのクォータは、の実行直後にアクティブ化されるため、5分 ほど待ってから再アクティブ化する必要があります volume quota off コマンドでエ ラーが発生する可能性があります。

また、コマンドを実行して、特定のボリュームを含むノードからボリュームのクォータ を再初期化することもできます。

初期化プロセスは、次のいずれかの方法で監視できます。

G)

▪ を使用する場合 volume quota on コマンドを使用すると、を追加できます -foreground フォ アグラウンドのジョブでクォータを実行するためのパラメータ。(デフォルトでは、このジョブ はバックグラウンドで実行されます)。

バックグラウンドでジョブが実行されると、を使用して進捗状況を監視できます job show コマ ンドを実行します

- を使用できます volume quota show クォータの初期化のステータスを監視するコマンド。
- 5. を使用します volume quota show -instance 初期化に失敗したクォータルールなど、初期化エラー がないかどうかを確認するコマンド。
- 6. を使用します volume quota report クォータレポートを表示するコマンド。適用クォータが想定どお りであることを確認できます。

### <span id="page-44-0"></span>クォータルールとクォータポリシーを管理するためのコマンド です

を使用できます volume quota policy rule クォータルールを設定するコマンドを 実行し、を使用します volume quota policy コマンドと一部 vserver クォータポ リシーを設定するコマンド。

### クォータルールを管理するためのコマンド

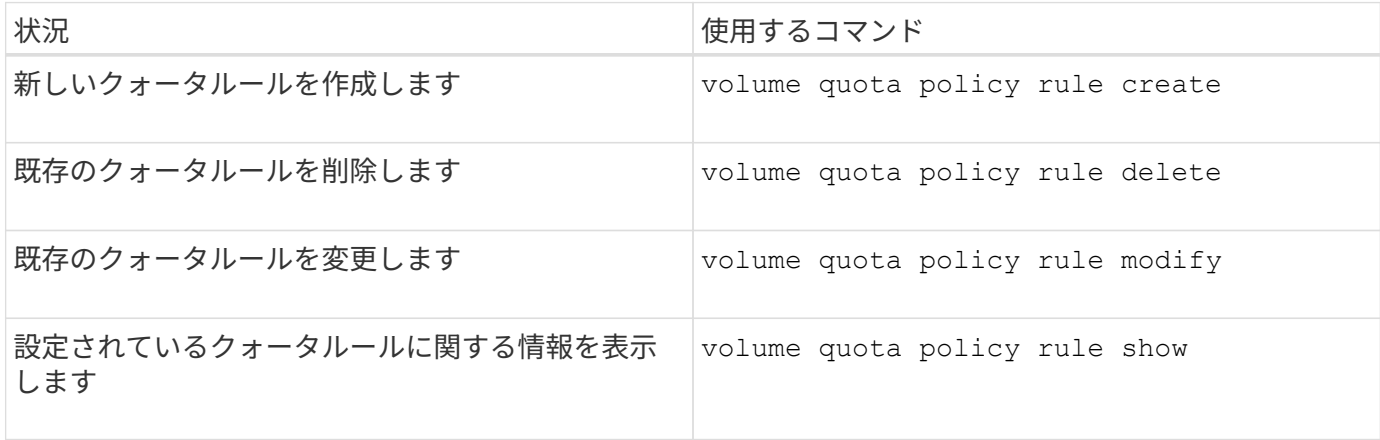

クォータポリシーを管理するためのコマンド

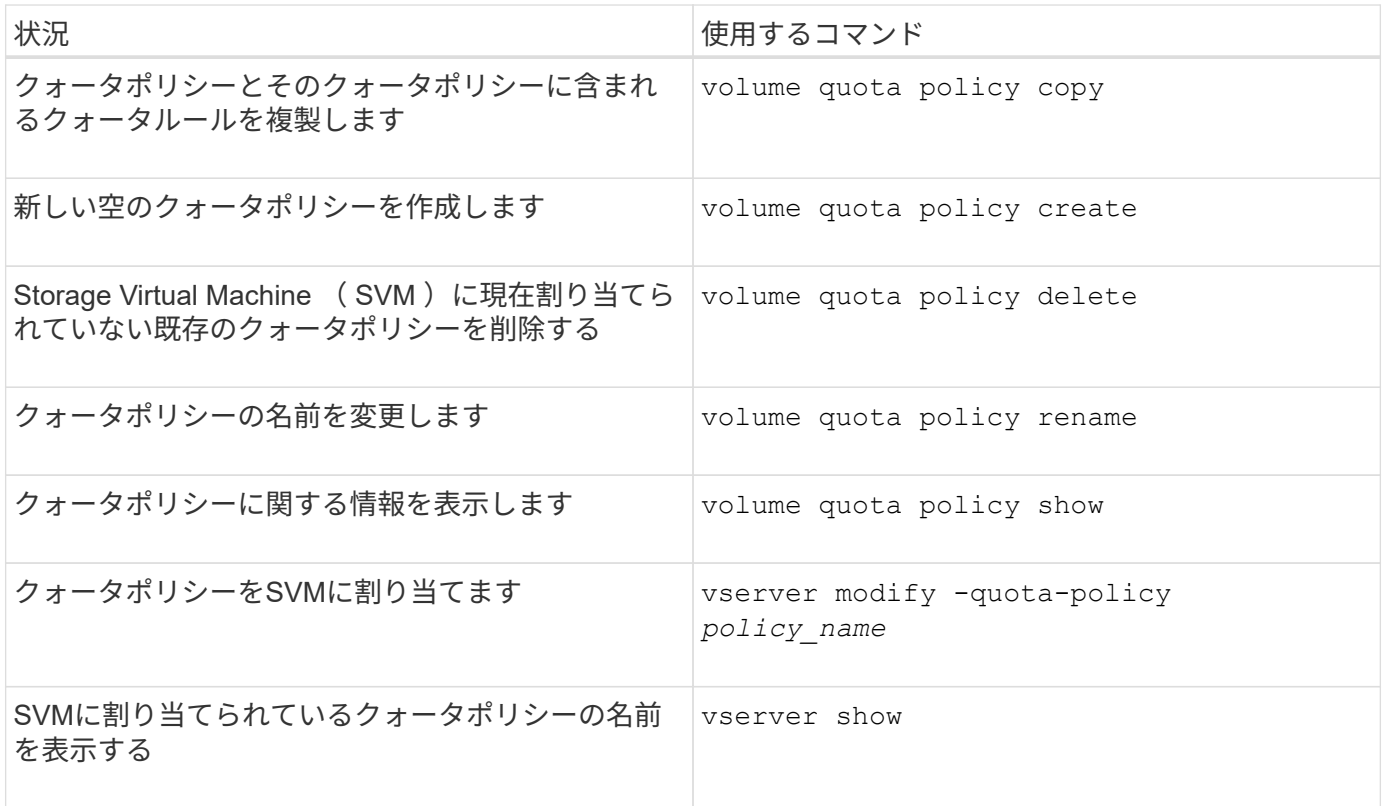

を参照してください ["ONTAP](https://docs.netapp.com/us-en/ontap-cli-9141) [コマンドリファレンス](https://docs.netapp.com/us-en/ontap-cli-9141)["](https://docs.netapp.com/us-en/ontap-cli-9141) を参照してください。

# <span id="page-45-0"></span>クォータをアクティブ化および変更するためのコマンド

を使用できます volume quota クォータの状態を変更し、クォータのメッセージロギ ングを設定するコマンド。

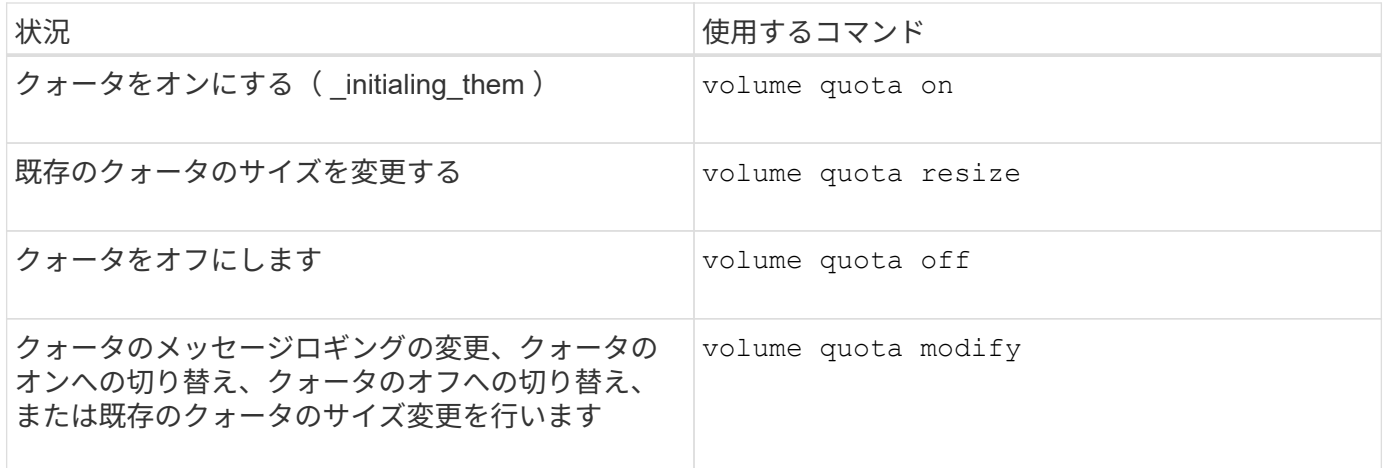

詳細については、各コマンドのマニュアルページを参照してください。

Copyright © 2024 NetApp, Inc. All Rights Reserved. Printed in the U.S.このドキュメントは著作権によって保 護されています。著作権所有者の書面による事前承諾がある場合を除き、画像媒体、電子媒体、および写真複 写、記録媒体、テープ媒体、電子検索システムへの組み込みを含む機械媒体など、いかなる形式および方法に よる複製も禁止します。

ネットアップの著作物から派生したソフトウェアは、次に示す使用許諾条項および免責条項の対象となりま す。

このソフトウェアは、ネットアップによって「現状のまま」提供されています。ネットアップは明示的な保 証、または商品性および特定目的に対する適合性の暗示的保証を含み、かつこれに限定されないいかなる暗示 的な保証も行いません。ネットアップは、代替品または代替サービスの調達、使用不能、データ損失、利益損 失、業務中断を含み、かつこれに限定されない、このソフトウェアの使用により生じたすべての直接的損害、 間接的損害、偶発的損害、特別損害、懲罰的損害、必然的損害の発生に対して、損失の発生の可能性が通知さ れていたとしても、その発生理由、根拠とする責任論、契約の有無、厳格責任、不法行為(過失またはそうで ない場合を含む)にかかわらず、一切の責任を負いません。

ネットアップは、ここに記載されているすべての製品に対する変更を随時、予告なく行う権利を保有します。 ネットアップによる明示的な書面による合意がある場合を除き、ここに記載されている製品の使用により生じ る責任および義務に対して、ネットアップは責任を負いません。この製品の使用または購入は、ネットアップ の特許権、商標権、または他の知的所有権に基づくライセンスの供与とはみなされません。

このマニュアルに記載されている製品は、1つ以上の米国特許、その他の国の特許、および出願中の特許によ って保護されている場合があります。

権利の制限について:政府による使用、複製、開示は、DFARS 252.227-7013(2014年2月)およびFAR 5252.227-19(2007年12月)のRights in Technical Data -Noncommercial Items(技術データ - 非商用品目に関 する諸権利)条項の(b)(3)項、に規定された制限が適用されます。

本書に含まれるデータは商用製品および / または商用サービス(FAR 2.101の定義に基づく)に関係し、デー タの所有権はNetApp, Inc.にあります。本契約に基づき提供されるすべてのネットアップの技術データおよび コンピュータ ソフトウェアは、商用目的であり、私費のみで開発されたものです。米国政府は本データに対 し、非独占的かつ移転およびサブライセンス不可で、全世界を対象とする取り消し不能の制限付き使用権を有 し、本データの提供の根拠となった米国政府契約に関連し、当該契約の裏付けとする場合にのみ本データを使 用できます。前述の場合を除き、NetApp, Inc.の書面による許可を事前に得ることなく、本データを使用、開 示、転載、改変するほか、上演または展示することはできません。国防総省にかかる米国政府のデータ使用権 については、DFARS 252.227-7015(b)項(2014年2月)で定められた権利のみが認められます。

#### 商標に関する情報

NetApp、NetAppのロゴ、<http://www.netapp.com/TM>に記載されているマークは、NetApp, Inc.の商標です。そ の他の会社名と製品名は、それを所有する各社の商標である場合があります。